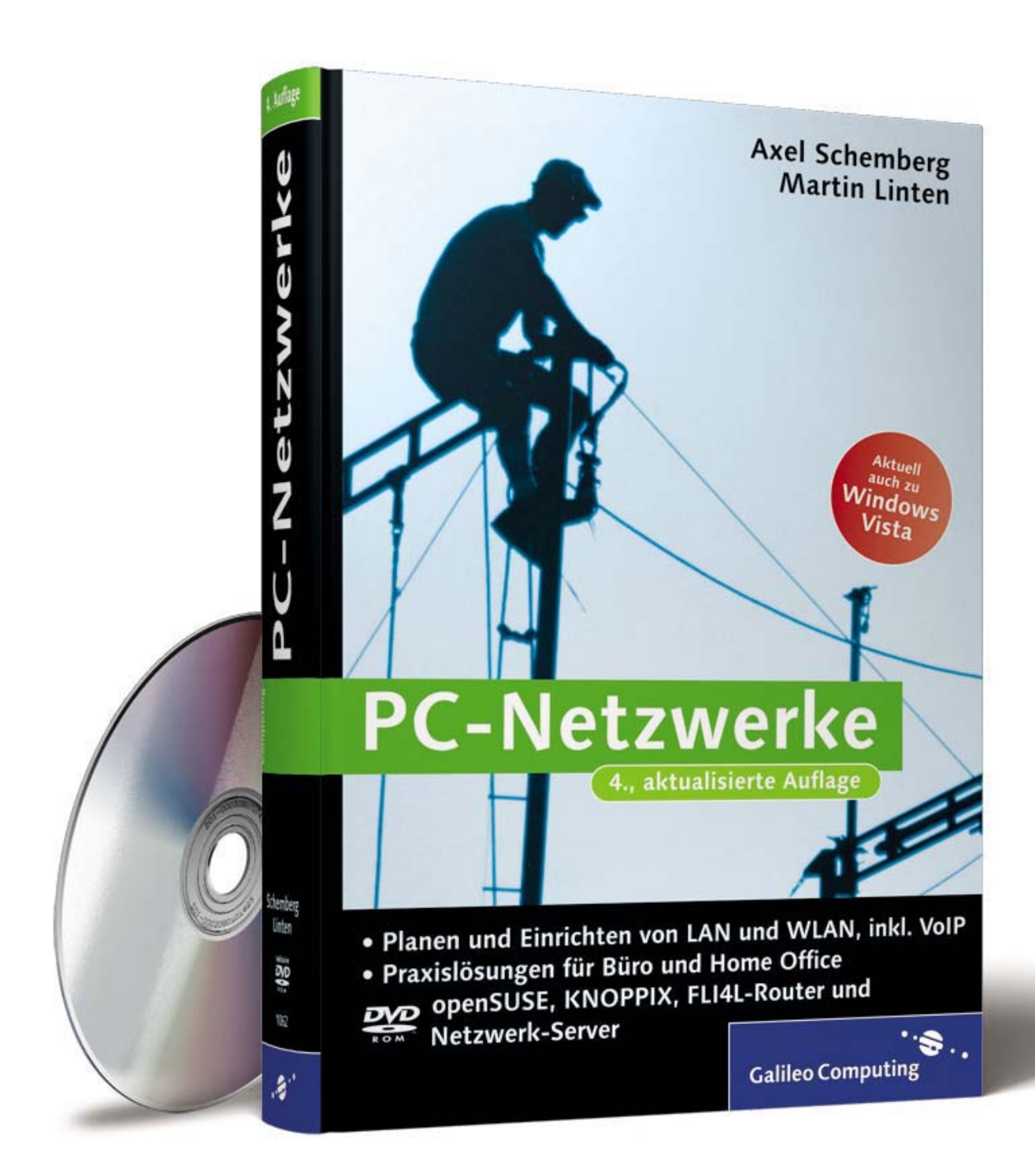

# **Auf einen Blick**

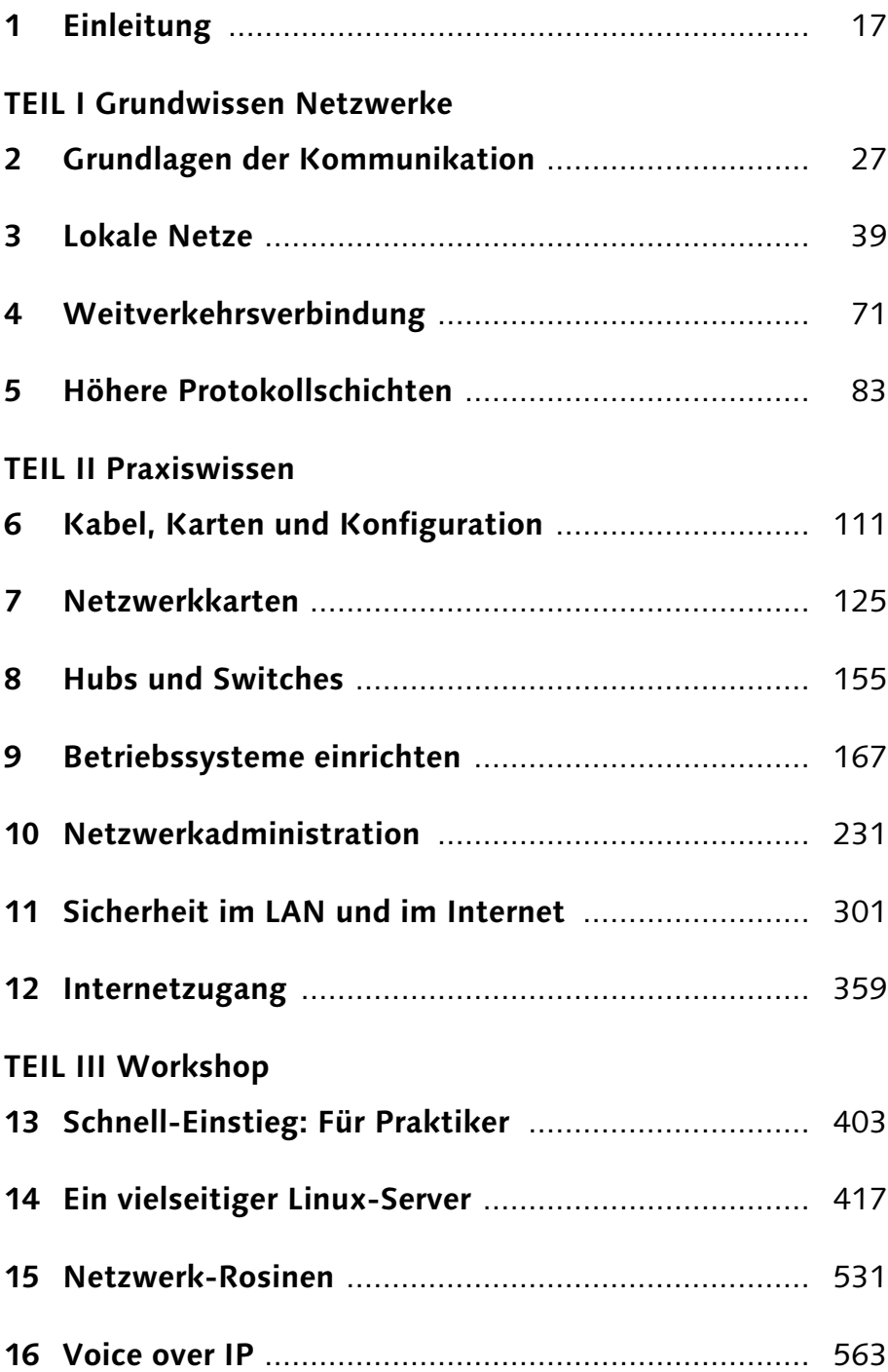

## Inhalt

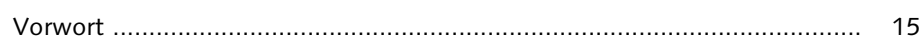

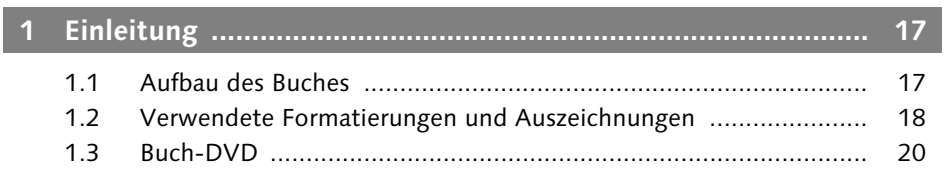

## TEIL I Grundwissen Netzwerke

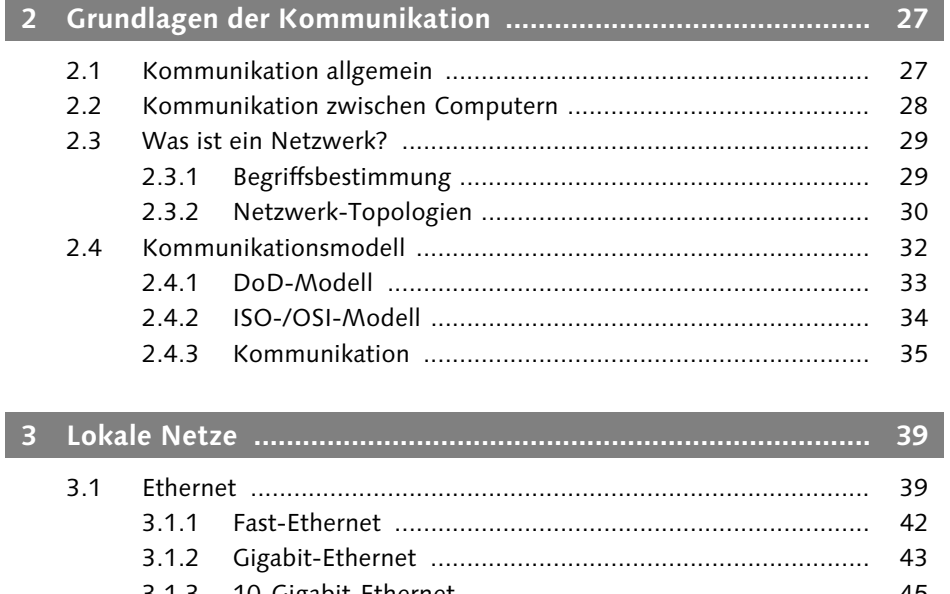

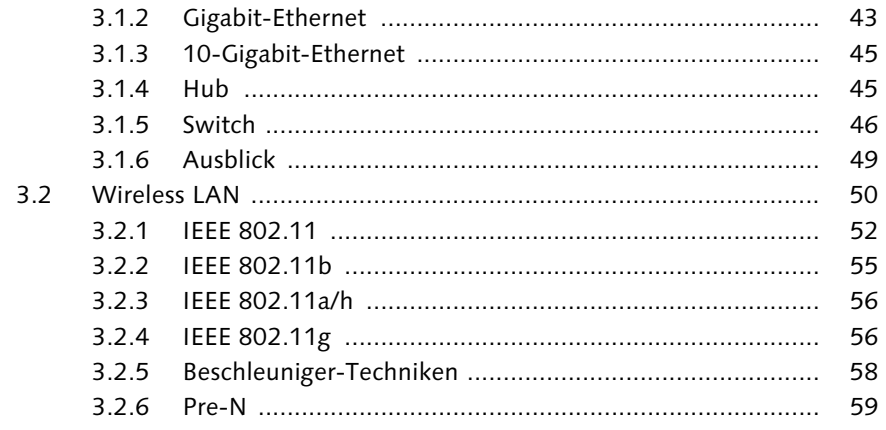

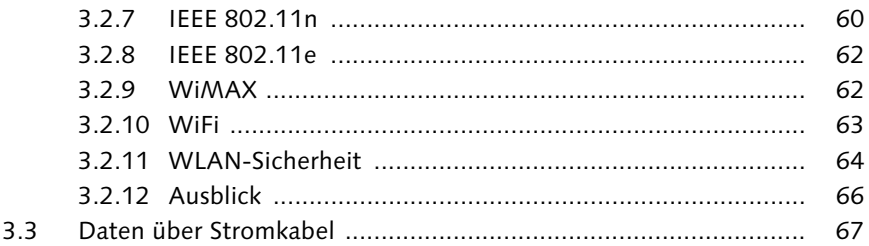

#### $71$  $\overline{4}$  $4.1$  $71$

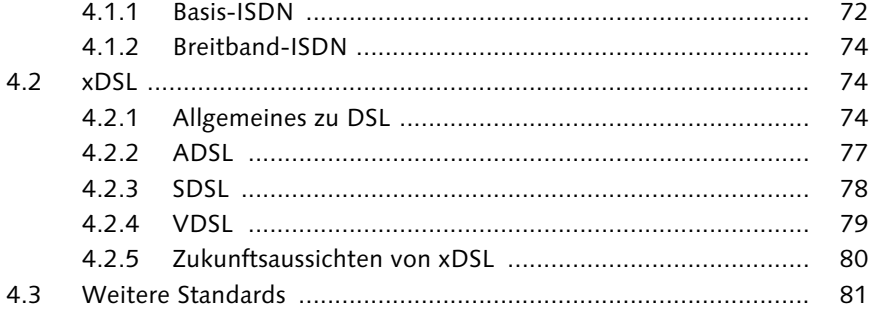

83

83

#### $\overline{5}$  $5.1$

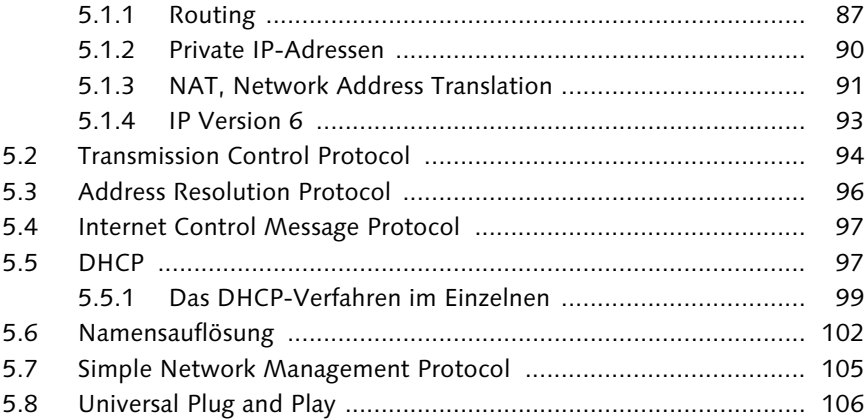

## **TEIL II Praxiswissen**

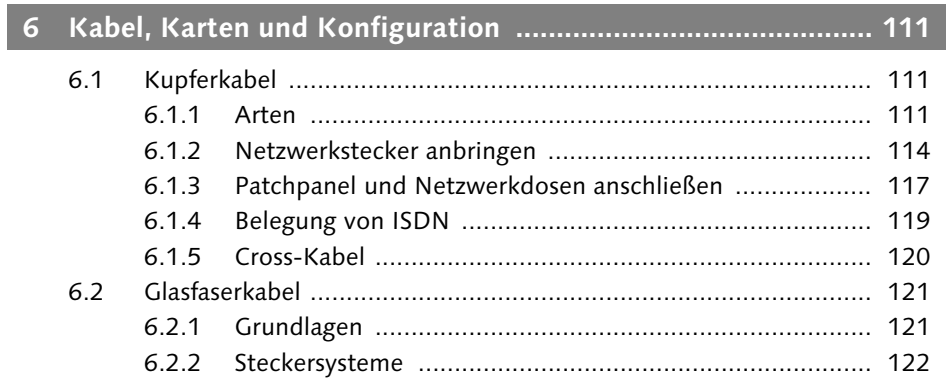

#### $\overline{7}$

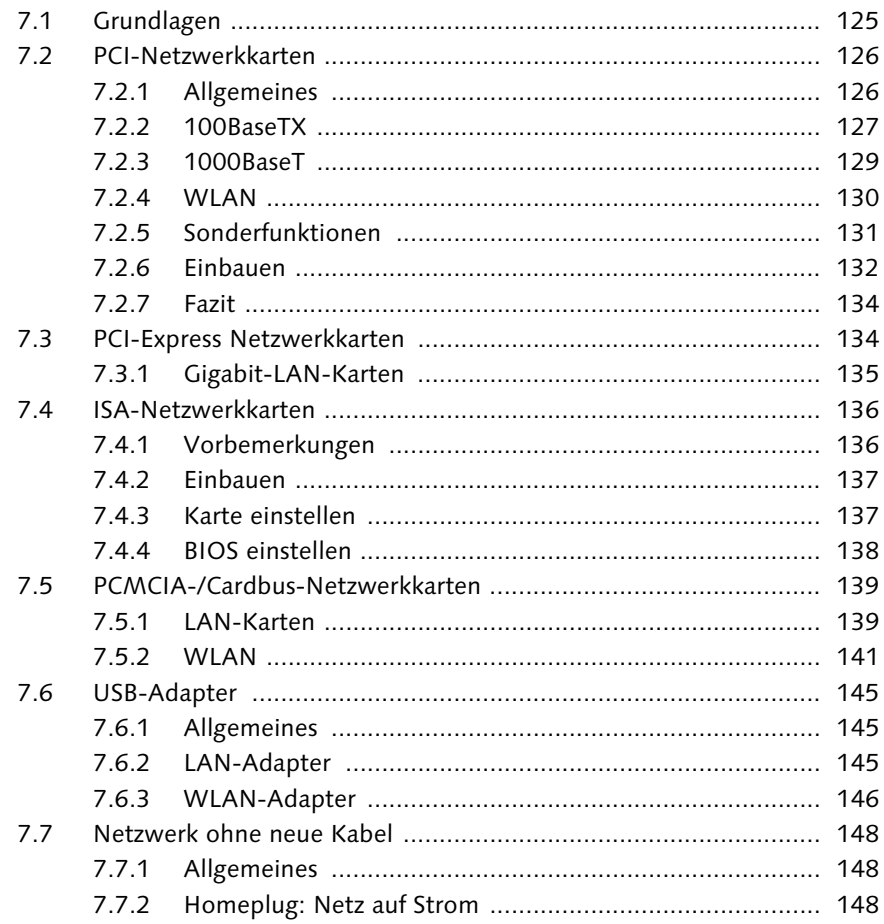

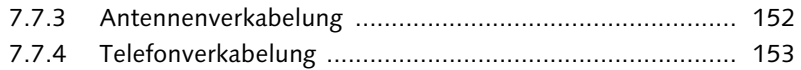

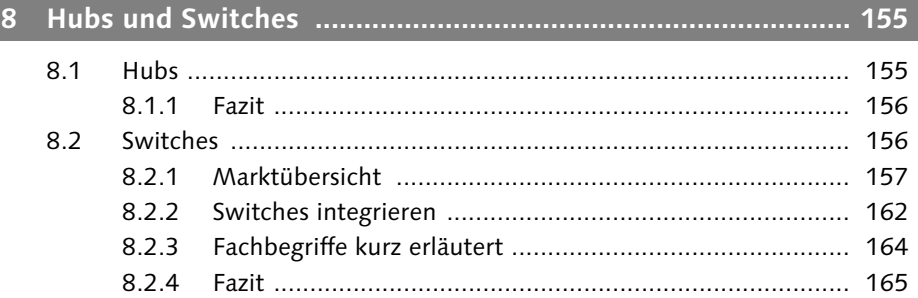

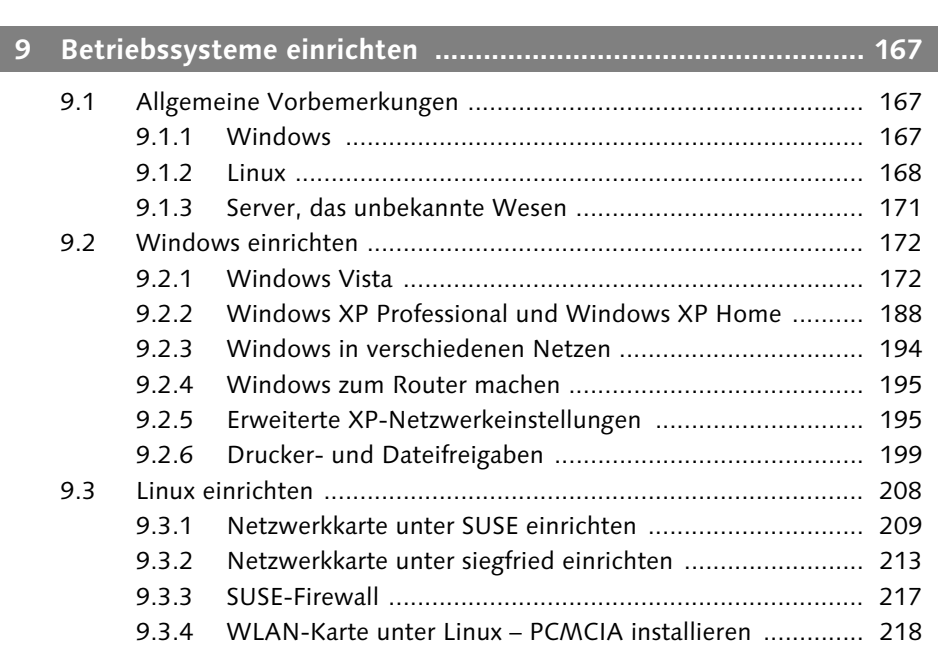

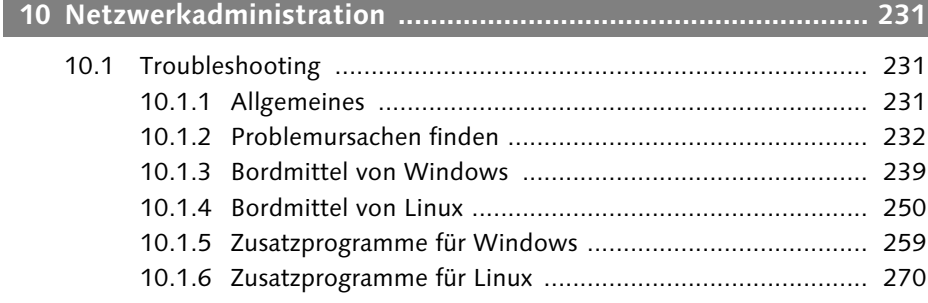

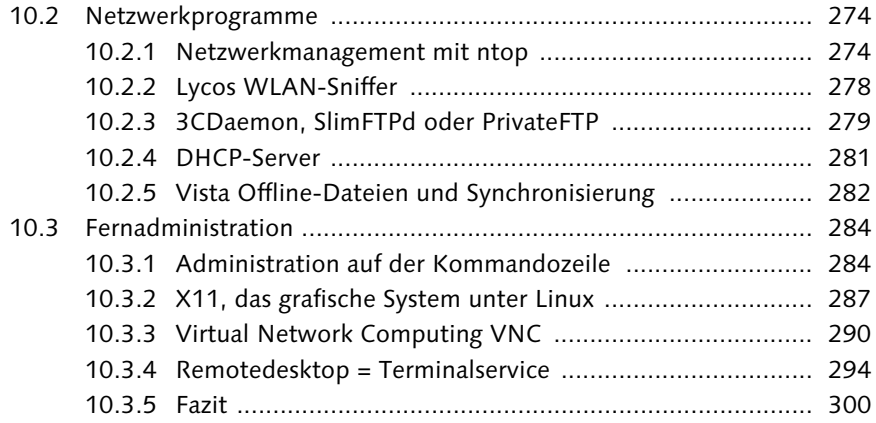

## **11 Sicherheit im LAN und im Internet .......................................... 301**

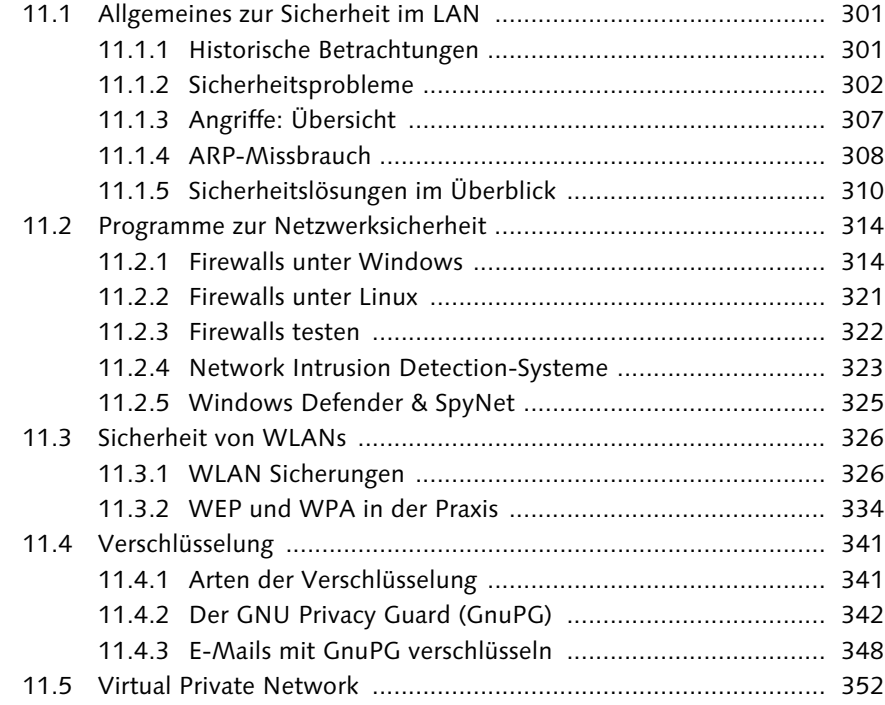

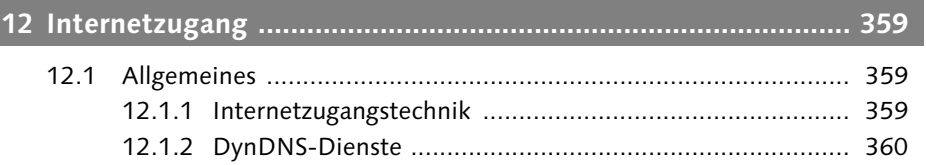

#### Inhalt

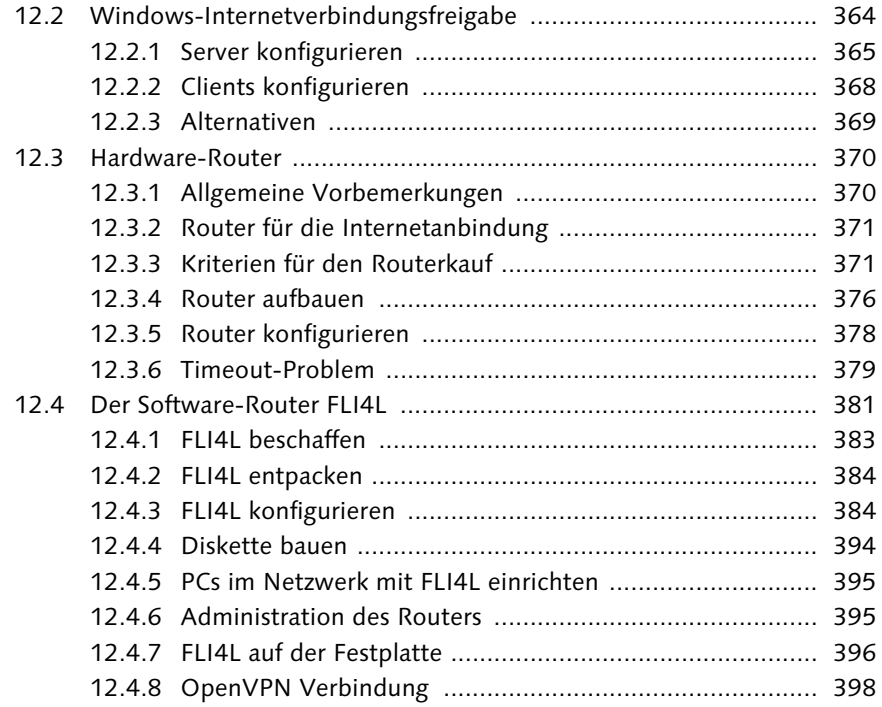

## **TEIL III Workshop**

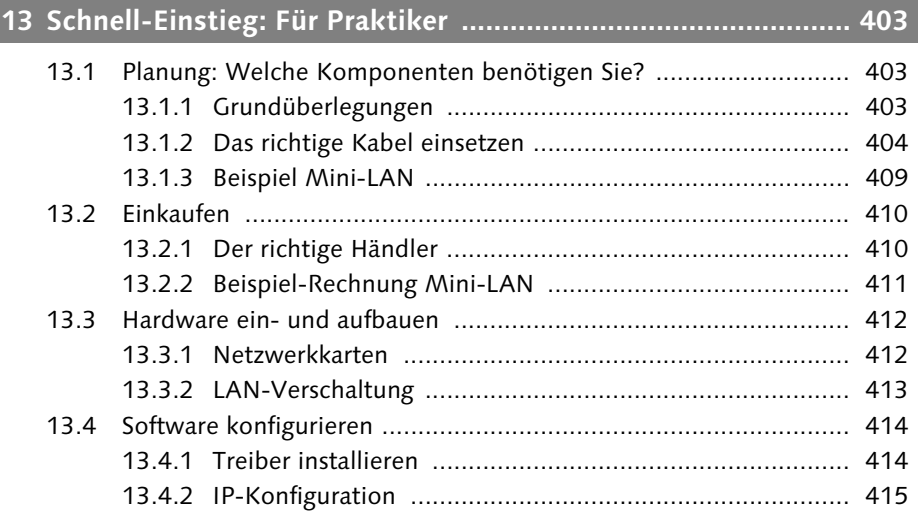

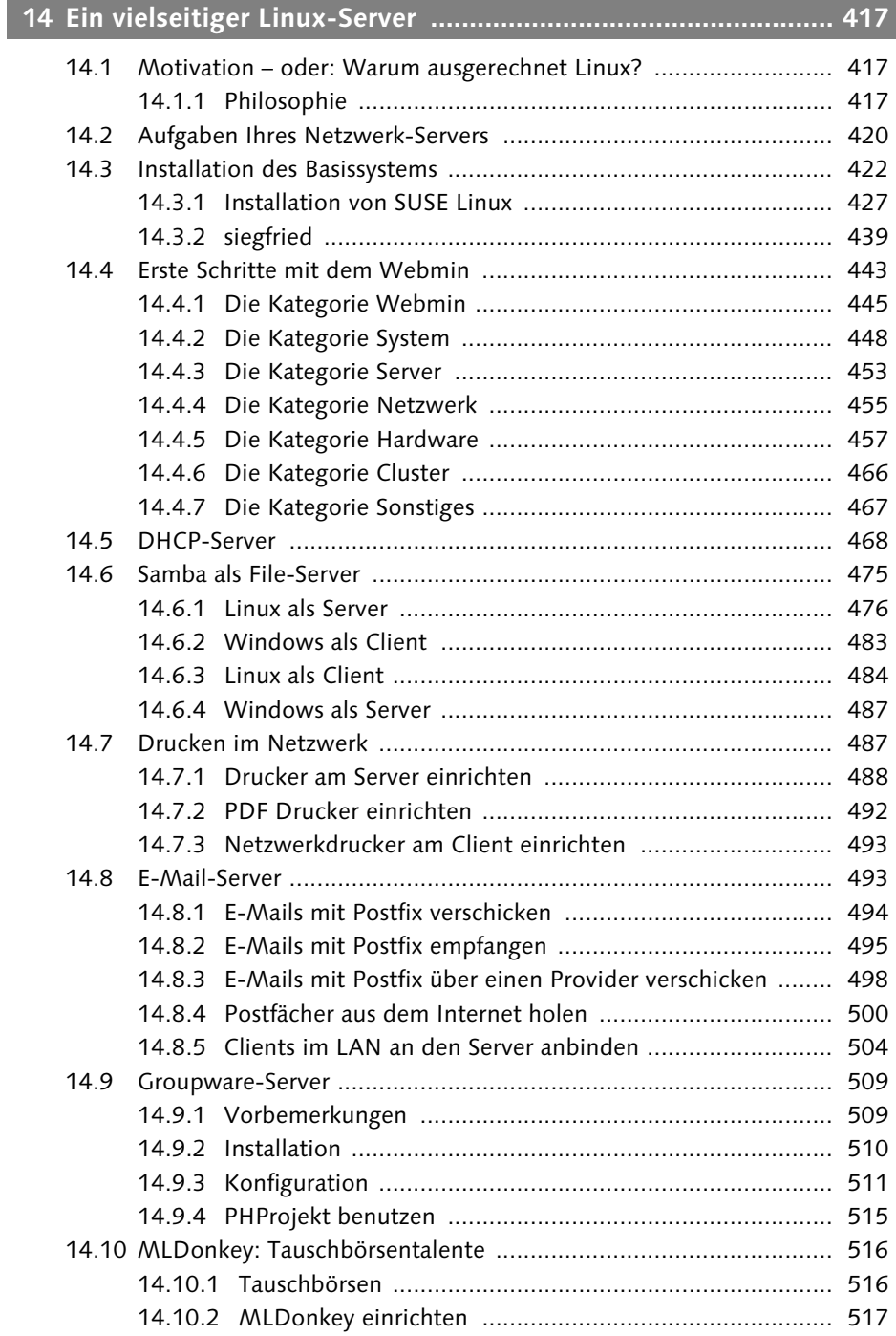

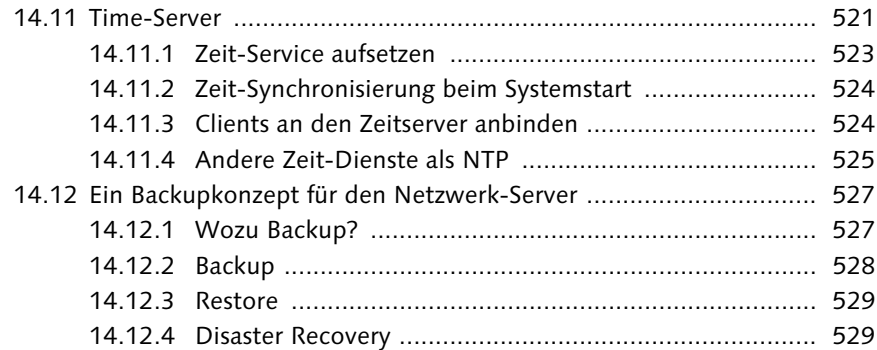

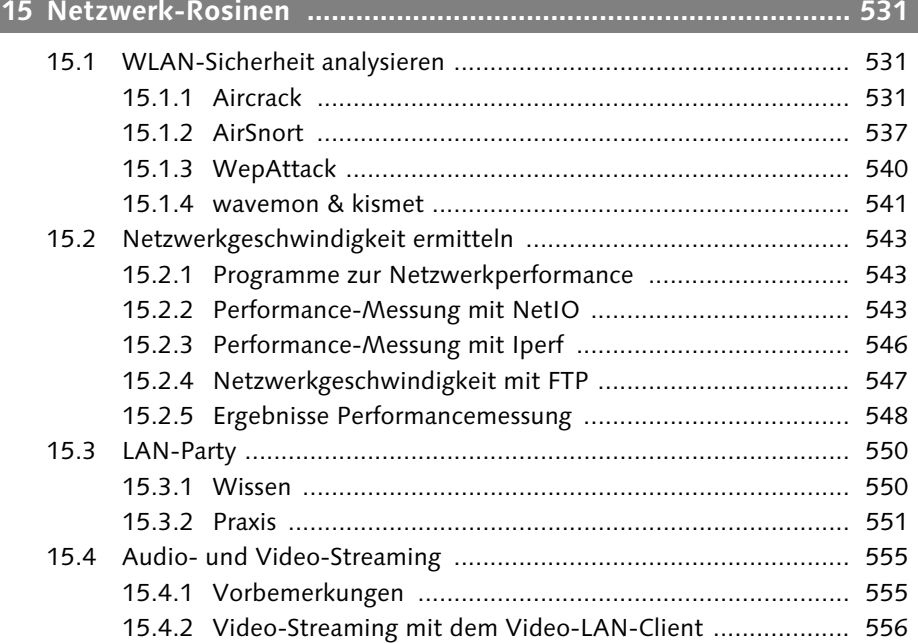

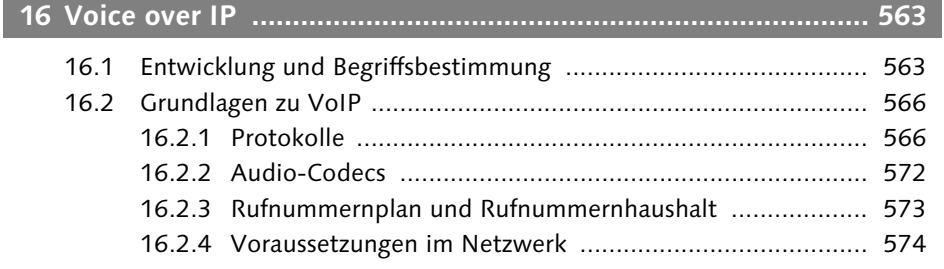

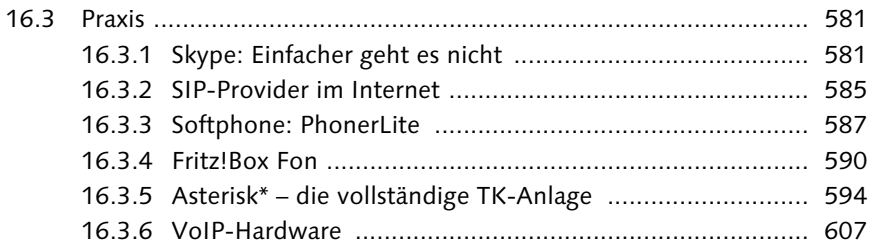

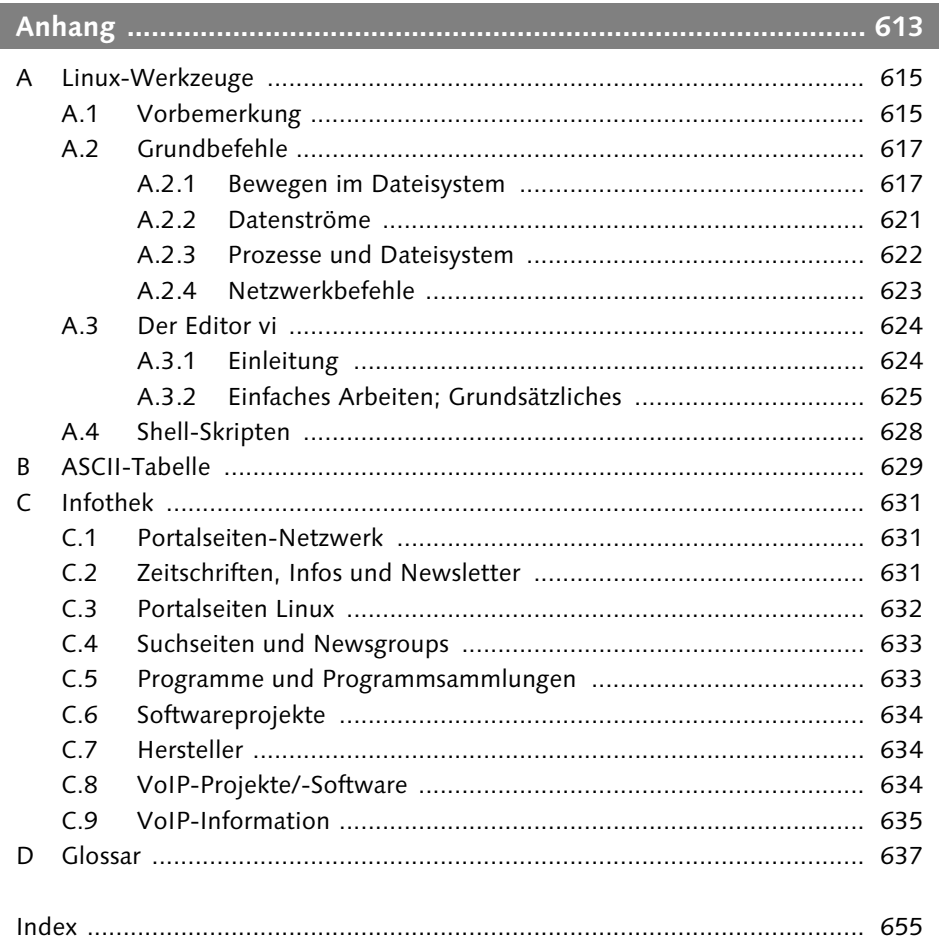

*Wie sollten Sie mit diesem Buch arbeiten? Ich möchte Ihnen hier das Konzept dieses Buches vorstellen und die verwendeten Auszeichnungen von Text erklären, sodass Sie sich besser zurechtfinden.*

## **1 Einleitung**

## **1.1 Aufbau des Buches**

Dieses Buch besteht aus vier Teilen:

- 1. Grundwissen Netzwerke
- 2. Praxiswissen
- 3. Workshop
- 4. Anhang

Der Teil Grundwissen Netzwerke vermittelt Ihnen die theoretischen Grundlagen, die Sie immer wieder benötigen werden. Meiner Meinung nach ist es unabdingbar, über eine solide Wissensbasis zu verfügen, bevor man sich weiter mit Netzwerken in der Praxis beschäftigt; daher ist dies der erste Teil des Buches.

Im Teil Praxiswissen vermittele ich Ihnen die notwendigen Grundlagen, um ein Netzwerk aufzubauen. Grundlage für den Aufbau dieses Teils ist das ISO-/OSI-Modell (vgl. Abschnitt 2.4.2, *ISO-/OSI-Modell*). Daher beginne ich beim Kabel und schließe mit den Anwendungen. Anhand von praktischen Beispielen werden in diesem Teil alle einzelnen Schritte erklärt und vorgeführt. Sie finden hier die Beschreibungen, wie Sie die Netzwerkeinstellungen bei den Betriebssystemen vornehmen können, und welche Programme sich für den Einsatz in einem Netzwerk eignen.

Der Teil Workshop befasst sich intensiver mit speziellen Themen. Ein Workshop beschreibt Schritt für Schritt den Aufbau eines kleinen LAN, ein anderer das Einrichten eines Linux-Netzwerk-Servers oder das Überprüfen der Sicherheitseinstellungen von WLANs.

Im Anhang finden Sie nützliche Informationen, beispielsweise eine kurze Einführung in Linux-Befehle.

**Modularer Aufbau des Buches**

Sie müssen nicht das ganze Buch von vorne bis hinten lesen! Jeder Teil ist unabhängig und Sie können daher auch nur einzelne Teile lesen.

Meine Empfehlung lautet, dass Sie den Teil Grundwissen Netzwerke zuerst lesen. Damit haben Sie die wichtigste Grundlage für das Verständnis von Netzwerken gelegt. Wenn Sie nicht die Geduld haben, sich zunächst mit der Theorie auseinanderzusetzen, dann können Sie mit Kapitel 13, *Schnell-Einstieg: Für Praktiker*, beginnen.

## **1.2 Verwendete Formatierungen und Auszeichnungen**

Ein umfangreicher Text kommt um Formatierungen nicht herum. Zunächst möchte ich Ihnen die Symbole vorstellen, die Sie in der Randspalte finden können:

| Symbol            | <b>Bedeutung</b>                                                                                                    |
|-------------------|----------------------------------------------------------------------------------------------------|
| [zB]              | Beispiel: Zur Verdeutlichung finden Sie an diesen Stellen ein Beispiel.                                                                                                    |
| $[\times]$        | Hinweis: Wenn Stellen mit diesem Zeichen versehen sind, möchte ich Sie auf<br>einen Punkt besonders hinweisen.                                                                                                    |
| $\lceil * \rceil$ | <b>Exkurs:</b> Hier finden Sie zusätzliche Informationen zum Thema.                                                                                                    |
| $\mathbf{[x]}$    | Vorsicht Falle: Wenn Sie diese Sache ausprobieren, laufen Sie Gefahr, in eine<br>Falle zu tappen. Daher weise ich Sie gesondert darauf hin.                                                                                                    |
| [!]               | Warnung: Die beschriebene Funktion/Aktion hat nicht nur Vorteile. Wenn Sie<br>sie umsetzen, können erhebliche Nachteile, z. B. Sicherheitslücken, auftreten.                                                                                                    |
| [ <b>o</b> ]      | Auf der DVD: Dieses Buch enthält eine DVD. Dort ist die von mir angesprochene<br>Software enthalten. Dieses Symbol macht Sie darauf aufmerksam. Im Text finden<br>Sie einen Hinweis, in welchem Verzeichnis unterhalb des Ordners Software Sie<br>das beschriebene Programm finden. |
| $[\bullet]$       | Bug: Manchmal enthält die besprochene Software einen Bug. Auf vorhandene<br>Bugs möchte ich Sie mit diesem Käfersymbol hinweisen.                                                                                                    |

**Tabelle 1.1** Symbole in der Randspalte

Nach der Symbolik möchte ich Ihnen noch kurz die Textformatierungen erläutern:

- Befehle oder Angaben, die Sie eingeben müssen, habe ich in nichtproportionaler Schrift ausgezeichnet, z. B .: ping www.web.de.

- $\blacktriangleright$  Wenn der Eintrag variabel ist, habe ich ihn in spitze Klammern gesetzt (<code>ping</code> <IP-Adresse>). Sie müssen dort ohne Klammern den variablen Wert eintragen. Sollten Teile des Eintrags in eckigen Klammern stehen, so handelt es sich um optionale Bestandteile (ping [-t] <IP-Adresse>).
- $\blacktriangleright$  -Menüpunkte oder Programmnamen habe ich **fett** formatiert, so z. B. **Start**  $\boldsymbol{\cdot}$ **Programme • Einstellungen • Systemsteuerung**. Sie müssen die genannten Menüpunkte nacheinander anklicken, um an die gewünschte Stelle zu kommen.
- $\blacktriangleright$  Wichtige <code>Begriffe</code> sind über die Formatierung <code>fett</code> gekennzeichnet. Ebenso sind alle Hyperlinks fett markiert.

Tasten oder Tastenkombinationen, die Sie auf Ihrer Tastatur drücken müssen, sind auch als Tasten dargestellt, z. B.  $\boxed{\leftarrow}$ . Müssen mehrere Tasten gleichzeitig gedrückt werden, so wird dies durch ein +-Zeichen zwischen den einzelnen Tasten angezeigt. Entsprechend bedeutet [Strg] + [Alt] + [Entf], dass Sie die drei Tasten gleichzeitig drücken müssen.

Es ist nicht ganz einfach die Bedienung eines Programms zu beschreiben. Ich erwähne die Menüleiste:

```
\big\rfloor <u>D</u>atei Bearbeiten Ansicht Einfügen Forma<u>t</u> Extras Tabelle Eenster ?
```
**Abbildung 1.1** Die Menüleiste

Mit dem Begriff »Schaltfläche« meine ich einen Button:

Eigenschaften

**Abbildung 1.2** Ein Button

Als »Reiter« bezeichne ich Folgendes:

Allgemein | Netzwerkunterstützung |

**Abbildung 1.3** Ein Reiter

Weitere Erläuterungen zu vielen Begriffen finden Sie im Glossar am Ende des Buches.

## **1.3 Buch-DVD**

Dieses Buch bietet Ihnen eine DVD, die, soweit es rechtlich möglich ist, alle im Text erwähnten Programme und Dokumente enthält.

Sie finden dort vier Betriebssysteme, von denen Sie drei direkt von der DVD booten und installieren können:

- KNOPPIX 4.02
- ► siegfried2
- ► openSUSE 10.0
- FLI4L 3.0 (nicht direkt boot/installierbar)

Auf der DVD finden sich nur wenige Linux-Programme (DEBs, RPMs), da fast alle erwähnten Programme in der SUSE-Distribution 10.0 oder der siegfried2- /KNOPPIX-Version enthalten sind.

Bei Windows werden sehr wenige Programme mit dem Betriebssystem mitgeliefert, entsprechend ist der Bedarf an ergänzenden Programmen größer. Die Software finden Sie in verschiedenen thematisch gegliederten Ordnern.

Die nachfolgende Tabelle enthält eine kurze Beschreibung der Software und gibt an, wo Sie sie finden. Die Sortierung ist alphabetisch nach dem Namen des Programms oder des Dokuments.

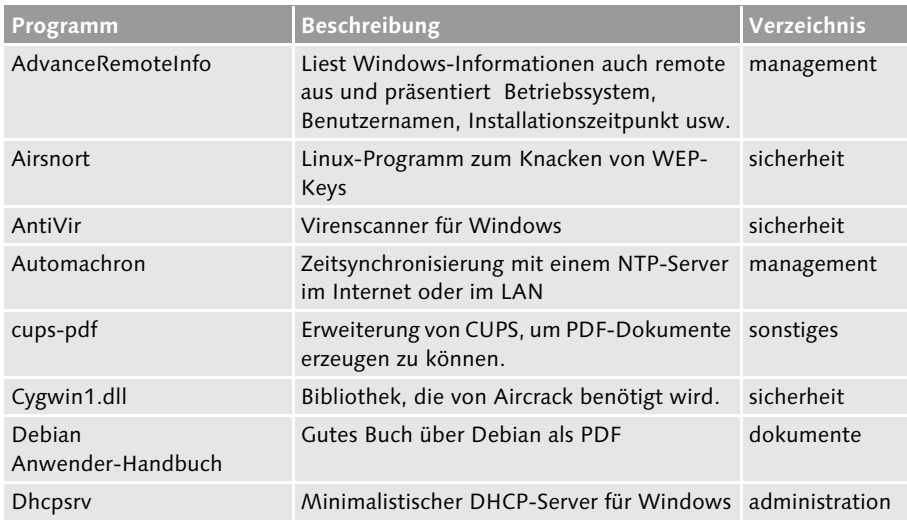

**Tabelle 1.2** Überblick über Software und Dokumente auf der DVD

| Programm                  | Beschreibung                                                                                                    | Verzeichnis          |
|---------------------------|----------------------------------------------------------------------------------------------------|----------------------|
| Ethereal                  | Windows-Version des bekannten Netzwerk- trouble-<br>sniffers, liest Datenpakete im Netzwerk mit<br>und decodiert diese. | shooting             |
| Filezilla                 | <b>Guter Windows FTP-Client</b>                                                                                         | sonstiges            |
| FLI4L                     | Software-DSL/ISDN Linux-Router, der ledig-<br>lich eine Diskette als Speicherplatz benötigt.                            | internet             |
| FreePDF                   | Druckertreiber für Windows, der PDF-Doku-<br>mente erzeugt.                                                             | sonstiges            |
| GFI Languard              | Host Intrusion Detection System für Win-<br>dows                                                                        | sicherheit           |
| Ghostscript               | Drucksystem für Windows, wird von<br>FreePDF benötigt                                                                   | sonstiges            |
| Gnudip                    | DynDNS-Updater als Perl-Skript                                                                                          | internet             |
| gvim                      | Der Editor vi für Windows                                                                                               | sonstiges            |
| hanewin DHCP              | DHCP-Server für Windows                                                                                                 | administration       |
| hrping                    | Auf Mikrosekunden genauer PING für<br>Windows                                                                           | trouble-<br>shooting |
| Iperf                     | Tool zur Messung von Netzwerk-<br>performance auf TCP/IP-Ebene                                                          | management           |
| jnetTool                  | Werkzeugsammlung wie Whois, Portscan,<br>PING                                                                           | internet             |
| Kerio Personal Firewall   | Firewall für Windows-PCs (englisch)                                                                                     | sicherheit           |
| Lycos WLAN Sniffer        | Hotspotdatenbank mit Preisangaben und<br>Adresse                                                                        | internet             |
| Netcat                    | Linux-Tool zum Ändern von TCP-und UDP-<br>Ports                                                                         | sicherheit           |
| Netio                     | Tool zur Messung von Netzwerkperfor-<br>mance auf TCP/IP-Ebene                                                          | management           |
| Netstumbler               | Windows-Programm zum Aufspüren von<br><b>WLANs</b>                                                                      | sicherheit           |
| Nmapwin                   | Portscanner für Windows                                                                                                 | sicherheit           |
| Ntop                      | Weboberfläche, die Informationen zum<br>Netzwerk zeigt. (Demo)                                                          | management           |
| Packetyzer                | Abwandlung von Ethereal mit anderen<br>grafischen Möglichkeiten                                                         | trouble-<br>shooting |
| <b>PersonalFTP Server</b> | FTP-Server für Windows                                                                                                  | sonstiges            |
| PhonerLite                | SIP-Softphone für Windows                                                                                               | voip                 |
| Phoner                    | ISDN- und SIP-Softphone für Windows                                                                                     | voip                 |
|                           |                                                                                                    |                      |

**Tabelle 1.2** Überblick über Software und Dokumente auf der DVD (Forts.)

| Programm                  | <b>Beschreibung</b>                                                                                                   | Verzeichnis          |
|---------------------------|----------------------------------------------------------------------------------------------------|----------------------|
| Phprojekt                 | Groupware-Lösung, die auf PHP und MySQL<br>basiert und vollständig mit einem Browser<br>bedient und eingerichtet wird | sonstiges            |
| PuTTY                     | Telnet- und SSH-Client für Windows                                                                                    | administration       |
| rawritewin                | Schreibt Images auf eine Diskette                                                                                     | sonstiges            |
| Samba-HOWTOs              | Ausführliche Dokumentation zu Samba                                                                                   | dokumente            |
| Skype                     | VoIP, Chat und Video-Software                                                                                         | voip                 |
| SlimFTPD                  | Kleiner und sehr schneller FTP Server für<br>Windows                                                                  | sonstiges            |
| Snort                     | Intrusion Detections-System für das Netz-<br>werk.                                                                    | sicherheit           |
| Sygate Personal Firewall  | Firewall für Windows-PC (englisch)                                                                                    | sicherheit           |
| UnPnP                     | Schaltet Universal Plug and Play aus und<br>erhöht so die Sicherheit des PC und des<br>Netzwerks.                     | sicherheit           |
| <b>Videol AN</b>          | Video- und Audiostreaming-Software. VLC<br>(Windows) und VLS (Linux)                                                  | sonstiges            |
| videolan_presentation.vob | Video zum Testen von VLC                                                                                              | dokumente            |
| <b>VNC</b>                | Fernsteuerungssoftware für verschiedene<br>Betriebssysteme verfügbar                                                  | administration       |
| Webmin                    | Web-Administrationsoberfläche für UNIX-<br>und Linux-Systeme                                                          | administration       |
| Wepattack                 | Passwortknacker für WEP-Keys                                                                                          | sicherheit           |
| WinPcap                   | Windows-Basisbibliothek für<br>Netzwerkmitschnitte                                                                    | trouble-<br>shooting |
| WinSCP                    | SCP-Client. Kopiert zwischen Windows und<br>Linux mittels SCP. Mit grafischer Oberfläche                              | administration       |
| wordlist                  | Passwortliste mit 3,3 Millionen Einträgen                                                                             | sicherheit           |

**Tabelle 1.2** Überblick über Software und Dokumente auf der DVD (Forts.)

Bei den auf der DVD enthaltenen Dokumenten handelt es sich um Konfigurationsdateien (z. B. Netzwerkdienste unter Linux oder Asterisk-Konfiguration) sowie um Anleitungen.

Ausführliche Informationen zu siegfried, dem LAN-Server, der Ihnen viele Funktionen bereitstellt, finden Sie in Kapitel 14, *Ein vielseitiger Linux-Server*, ab Seite 417. In Abbildung 1.4 sehen Sie die Weboberfläche von siegfried2.

Ich hoffe, die DVD ist Ihnen eine Hilfe bei der Arbeit mit diesem Buch.

| siegfried  der neue Star im LAN. - Microsoft Internet Explorer<br>Datei<br>Bearbeiten<br>Ansicht<br>Eavoriten<br>ø<br>Zurück -<br>$\boldsymbol{\mathsf{x}}$<br>Adresse<br>http://siegfried | Extras<br>$\overline{2}$<br>Favoriten <b>Medien</b><br>$\sqrt{2}$<br>Suchen<br>п<br><b>ed</b> der neue Star im LAN.                                                                                                    | $ \Box$ $\times$<br>æ<br>$\mathcal{L}$<br>$\Rightarrow$ Wechseln zu<br>▾╎<br>$\overline{\phantom{a}}$                                                                                                    |  |  |  |
|----------------------------------------------------------------------------------------------------|----------------------------------------------------------------------------------------------------|----------------------------------------------------------------------------------------------------|--|--|--|
| Groupware                                                                                                    | System Information: siegfried (192.168.1.200)                                                                                                    |                                                                                                    |  |  |  |
| Webmin (lokal)                                                                                                    | System Vitalität                                                                                                    | Hardware Übersicht                                                                                                    |  |  |  |
| CUPS (lokal)<br>MLDonkey (optional)<br>VNC (optional)<br>ntop (optional)<br>Video-LAN-Client<br>(optional)                                                                                 | Zugewiesener<br>siegfried<br>Hostname<br>Überwachte IP<br>192.168.1.200<br>Kernel Version<br>2.4.22-xfs (SMP)<br>Betriebszeit<br>12 Stunden 56<br>Minuten<br>Eingeloggte Benutzer 1<br>Auslastung<br>0.09 0.04 0.00<br>Netzwerk Auslastung<br>Schnittstelle Empfangen Gesendet Err/Drop<br>lo.<br>132.01 KB 132.01 KB<br>0/0<br>eth0<br>4/0<br>$0.00$ KB<br>2.00 KB<br>0/0<br>eth1<br>598.54 KB<br>1.05 MB | Prozessoren <sub>1</sub><br>Modell<br>Pentium III (Katmai)<br>Chip MHz<br>501.17<br>Cachegröße 512 KB<br>Svstem<br>999.42<br>Bogomips<br>PCI Geräte<br>Realtek Semiconductor<br>Co., Ltd. RTL-8029(AS)<br>Realtek Semiconductor<br>Co., Ltd. RTL-<br>8139/8139C/8139C+<br>ATI Technologies Inc Rage<br>128 RL/VR AGP<br>hda: Maxtor 34098H4<br><b>IDE</b> Geräte<br>(Kapazität: 38.17 GB)<br>hdc: ATAPI CDROM 48X<br>SCSI Geräte ATAPI CDROM.48X ( CD-<br>ROM) |  |  |  |
|                                                                                                    | Speicher Auslastung                                                                                                    |                                                                                                    |  |  |  |
|                                                                                                    | <b>Prozentuale Auslastung</b><br>Typ<br>Physikalischer Speicher<br>10%<br>Auslagerungsdatei auf<br>Disk.                                                                                                    | Größe<br>Frei<br><b>Benutzt</b><br>▌93% 18.10 MB<br>232.22<br>250.32<br><b>MB</b><br>MB<br>486.18 128.00 KB<br>486.30<br>MB.<br>MB.                                                                                                    |  |  |  |
| Gemountete Filesysteme                                                                                                    |                                                                                                    |                                                                                                    |  |  |  |
|                                                                                                    | Partition<br>Prozentuale Auslastung<br>Mount<br>Typ<br>reiserfs /dev/hda3<br>$\Box$ 36%<br><b>In the Second State</b><br>/initrd<br>$ext{2}$<br>/dev/root.old <b>18%</b><br>/mnt/hda2 reiserfs /dev/hda2<br>$- 38%$<br>Insgesamt :<br><b>The Control</b>                                                                                                    | Benutzt<br>Größe<br>Frei<br>21.79 GB<br>12.17 GB 33.97 GB<br>1.76 MB 382.00 KB<br>2.13 MB<br>$\Box$ 53%<br>1.73 GB<br>1.99 GB<br>3.72 GB<br>23.53 GB<br>14.16 GB 37.69 GB                                                                                                    |  |  |  |
| ie1                                                                                                    |                                                                                                    | <b>D</b> Internet                                                                                                    |  |  |  |

**Abbildung 1.4** Webinterface von siegfried

*Sie möchten ein LAN mit maximal zehn PCs, einem gemeinsamen Internetzugang und gegenseitigen Datei- und Druckerfreigaben aufbauen? An dieser Stelle zeige ich Ihnen, wie Sie vorgehen müssen.*

## **13 Schnell-Einstieg: Für Praktiker**

## **13.1 Planung: Welche Komponenten benötigen Sie?**

Hier finden Sie konkrete Anleitungen und Vorschläge für Ihr Netzwerk. Das wird die Auswahl und den Aufbau eines LAN einfacher gestalten. Möglicherweise möchten Sie meine Vorschläge variieren, das ist selbstverständlich möglich. Alles Wissenswerte dazu finden Sie im ersten und zweiten Teil dieses Buches.

## **13.1.1 Grundüberlegungen**

Die ersten Fragen, die Sie jetzt für sich beantworten müssen, lauten:

- ► Wie viele PCs werden an das Netzwerk angeschlossen?
- ► Können Netzwerkkabel verlegt werden? Wenn ja, wo?
- $\blacktriangleright$  An welchem Punkt können die Netzwerkkabel zusammenlaufen und an einen Switch angeschlossen werden?
- Wie stark und schnell wird das LAN in Zukunft expandieren?

Da diese Fragen individuell auf Ihre Situation bezogen sind, kann ich darauf keine Antwort geben.

Die erste Frage ist sicherlich die einfachste: Wie viele PCs haben Sie, und wie viele sollen an das LAN angeschlossen werden? Mögliche weitere Geräte, die Sie an das LAN anschließen können und an dieser Stelle mitzählen sollten, sind netzwerkfähige Drucker, Internet-Router (DSL-/ISDN-Router) und Wireless-LAN-Accesspoints. Wenn Sie Twisted-Pair-Netzwerkkabel benutzen, müssen Sie für jeden Netzwerk-Anschluss ein solches LAN-Kabel verlegen; Sie müssen das Kabel vom Switch bis zum PC verlegen. Ein einzelnes Kabel darf – gemäß Norm – nicht länger als 90 Meter sein.

Jedes Netzwerkkabel muss an einem Switch-Anschluss (Port) eingesteckt werden. Der Switch sollte an einem Punkt Ihrer Räumlichkeiten platziert werden, an dem er und die Kabel nicht stören. Wenn Sie einen lüfterlosen Switch kaufen,

kann dieser beispielsweise in der Ecke eines Raumes installiert werden. Der Raum, in dem sich Netzwerkkomponenten befinden, sollte selbstverständlich trocken und staubarm sein.

Die letzte Frage nach der Expansion Ihres Netzwerks zielt auf den Investitionsschutz. Wenn Sie zurzeit mit fünf PCs arbeiten, aber jetzt schon feststeht, dass Sie ein expandierendes Unternehmen sind und jeden Monat ein bis zwei Kollegen/Kolleginnen, also auch ein bis zwei PCs, hinzukommen, ist es nicht sinnvoll, das LAN auf fünf PCs auszulegen. Wenn Sie wissen, dass Sie innerhalb eines halben Jahres mit der jetzigen Anzahl der Switch-Ports und der LAN-Anschlüsse nicht mehr auskommen, sollten Sie die zukünftige Anzahl schon jetzt berücksichtigen. Das gilt zumindest für die Verkabelung.

[\*] Statt eines Switches könnten Sie auch einen Hub einsetzen. Ich empfehle das allerdings ausdrücklich nicht. Ein Hub besitzt bei acht Ports ein Achtel der Bandbreite eines Switches mit acht Ports. Inzwischen gibt es Switches, die billiger als Hubs sind, sodass ich einen Hub nur für akzeptabel halte, wenn Sie schon einen Hub besitzen und Ihnen die Geschwindigkeit ausreicht oder Sie ein BNC-Netzwerk einbinden.

## **13.1.2 Das richtige Kabel einsetzen**

Um ein Netzwerk aufzubauen, haben Sie inzwischen vielfältige Möglichkeiten. Sie können Netzwerkkabel verlegen, Wireless-LAN (Funk) verwenden, auf Ihre Stromverkabelung mit Homeplug zurückgreifen oder eine alte Telefonverdrahtung nutzen. Die Varianten, die ich hier vorstelle, entsprechen meiner persönlichen Reihenfolge, in der ich die Lösung empfehlen würde.

#### **Twisted-Pair-Kabel**

Wenn Sie sich für die kostengünstigere, schnellere und sicherere Variante Twisted-Pair-Kabel entscheiden, wird jeder PC mit einer Netzwerkkarte und einem LAN-Anschluss versehen. Wenn es sich um gemietete Räume handelt und die Verkabelung eher vorübergehender Natur ist, besteht der LAN-Anschluss aus einem Switch-Port und dem Verbindungskabel (= Netzwerkkabel, LAN-Kabel, Patchkabel) zwischen Switch und dem PC. Die Kabel verfügen über jeweils einen RJ45-Stecker an den Enden und werden unter dem Begriff Patch-Kabel verkauft. Der Nachteil dieser Verkabelung ist offensichtlich: Frei verlegte Netzwerkkabel sehen nicht besonders gut aus!

Eine dauerhafte Verkabelung, die nicht die Ästhetik der Wohnung ruiniert, ist leider etwas aufwendiger. Sie lohnt sich, wenn Sie planen, die Netzwerkkabel durch Wände zu verlegen. Mit einem Patch-Kabel müssten Sie aufgrund der Stecker sehr große Löcher bohren (ca. 15 mm). Die Alternative sind Verlegekabel ohne Stecker; sie benötigen nur kleine Löcher (ca. 6 mm). Idealerweise schließen Sie das Kabel an eine Netzwerkdose (ca. 5 € pro Stück) an, das andere Ende des Kabels wird an einen Verteiler (Fachbegriff: Patchpanel) angeschlossen (Fachbegriff: aufgelegt). Sie verbinden die Buchsen des Patchpanels mittels kurzer Patch-Kabel mit dem Switch, ebenso verwenden Sie ein Patch-Kabel, um den PC mit der Netzwerkdose zu verbinden. Wenn Sie einen Netzwerkanschluss nicht benötigen, können Sie die Verkabelung auch für Telefon/ISDN benutzen. Als Werkzeug für diese Arbeiten empfiehlt sich ein LSA-Plus-Werkzeug, das ab 15 € kostet. Mit diesem werden die Adern des Kabels auf die Leisten der Netzwerkdose und des Patchpanels gedrückt. Falls Sie sich soviel Mühe machen, sollten Sie nicht am Netzwerkkabel selbst sparen! Kaufen Sie mindestens Cat5e, besser Cat6, damit sind Sie dann für die nächsten 10 Jahre bis 10 Gbit/s gerüstet.

Wenn Sie sich gegen Netzwerkdosen und Patchpanel entscheiden, aber trotzdem Kabel durch Wände verlegen wollen und daher auf Kabel ohne Stecker zurückgreifen, müssen Sie nach dem Verlegen Stecker auf die Kabel crimpen. Das bedeutet ein wenig zusätzliche Arbeit und zusätzliche Ausgaben, insbesondere für Werkzeug (ca. 20 €). Genaueres erfahren Sie in Abschnitt 6.1.2, *Netzwerkstecker anbringen*. Diese Variante ist übrigen deutlich unschöner als die mit Netzwerkdosen und Patchpanel, weil immer Kabel aus der Wand hängen, auch wenn Sie gar keinen PC mehr im Raum an das LAN anschließen möchten.

#### **Wireless LAN**

Sie möchten keine zusätzlichen Kabel in Ihrer Wohnung oder Ihrem Büro verlegen? Wireless LAN (dt.: *drahtloses LAN*) ist eine Alternative. Die Geschwindigkeit, die Sie erreichen können, ist im Vergleich zu kabelgebundenen LANs deutlich niedriger. Für den Datenaustausch und den Internetzugang ist sie aber ausreichend, vorausgesetzt, dass die zu übertragenden Datenmengen nicht ungewöhnlich groß sind. Bequemlichkeit hat Ihren Preis, denn ein WLAN ist hinsichtlich der aktiven Netzwerkkomponenten (Acsess-Point und WLAN-Karten) teurer als kabelgebundenes LAN.

Bevor Sie jetzt in völliger Begeisterung WLAN-Komponenten kaufen, sollten Sie einige Informationen berücksichtigen.

#### **Sicherheit**

WLANs sind sehr einfach aufzubauen und funktionieren nach dem ersten Einschalten sofort. Doch in ihrem Auslieferungszustand sind die Komponenten nicht sicher, es besteht ein erhebliches Sicherheitsrisiko. Weitere Informationen zu WLANs finden Sie in Abschnitt 3.2, *Wireless LAN*. Sicherheitsaspekte werden in Abschnitt 11.3, *Sicherheit von WLANs*, und 15.1, *WLAN-Sicherheit analysieren*, erläutert.

#### **Reichweite**

Die Reichweite von WLAN hängt sehr stark von den baulichen Gegebenheiten ab. Stahlbeton ist der »Killer« aller Funkwellen, daher wird WLAN durch mehrere Geschossdecken vermutlich nicht funktionieren. Sie sollten also darauf achten, dass Sie eine Umtauschmöglichkeit haben, wenn es nicht funktioniert. Bei Käufen über das Internet ist das meist innerhalb von 14 Tagen der Fall. Als Anhaltspunkt kann die Reichweite eines Funktelefons (DECT-Telefon) gelten. Dort wo Sie selbst mit dem DECT-Telefon keinen Empfang haben, sieht es auch für WLAN schlecht aus.

#### **Powerline mit Homeplug**

Wenn es mit WLAN nicht funktioniert, weil Sie nicht überall Empfang bekommen, wo Sie ihn brauchen, und Sie keine LAN-Kabel verlegen können, wollen oder dürfen, kann Homeplug eine Lösung sein.

Homeplug ist die Möglichkeit, die hauseigene Stromverkabelung als »LAN-Kabel« zu nutzen. Sie brauchen keine neuen Kabel zu verlegen, benötigen pro Netzwerk-Anschluss an das Stromnetz einen Adapter (ca. 80 €), logischerweise insgesamt mindestens zwei, die Sie als Starter-Paket z. B. von der Firma Devolo zu einem Preis ab 130 € bekommen.

- Nachteile

Neben dem relativ hohen Preis gibt es weitere Einschränkungen. Die Bandbreite beträgt in der Praxis maximal 7 Mbit/s und ist damit ähnlich langsam wie der alte WLAN-Standard IEEE 802.11b. Sie können keinen Stromzähler überspringen. Homeplug ist also nur innerhalb einer Wohnung/eines Hauses einsetzbar. Die maximale Übertragungsstrecke beträgt 200 Meter, ein Laborwert, in der Praxis wird es weniger sein. Die Adapter sollten Sie nicht hinter einem Überspannungs-Netzfilter anschließen, weil dieser die Übertragungsqualität negativ beeinflusst.

- Vorteile

Die einfachste Installation lautet: Stecken Sie die Adapter einfach in eine freie Wandsteckdose (möglichst nicht auf eine Steckerleiste). Sie ist unempfindlich gegen Störeinflüsse von anderen Elektrogeräten (Detailinformationen dazu in Abschnitt 3.3, *Daten über Stromkabel*)*.*

#### **Fazit**

Aus meiner Sicht ist Homeplug eine Alternative zu WLAN und steht schon aufgrund der hohen Kosten und der bisher geringen Bandbreite nicht in Konkurrenz zum normalen Fast Ethernet über TwistedPair-Kabel. Es bedient einen Nischenmarkt, bietet aber einen technisch stabilen Netzwerkzugang, der sicher ist.

Entgegen der häufig in Internet-Diskussionsgruppen (Foren oder Newsgroups) anzutreffenden Meinung, dass eine Bohrmaschine die Übertragung störe, teilweise kein Empfang zu bekommen sei und der Elektrosmog hoch sei, kann ich diese Argumente nicht nachvollziehen. Durch intelligente Mechanismen wie OFDM und FEC ist es dem Chiphersteller Intellon – auf dessen Chips auch Devolos Geräte basieren – gelungen, Störquellen weitestgehend auzublenden. Die Emission von Elektrosmog ist ähnlich gering wie bei WLAN und damit deutlich geringer als bei einem Handy oder einer Mikrowelle. Anders sieht das bei Powerline-Internetzugängen aus, die jedoch auch eine viel stärkere Dämpfung (z. B. durch den Stromzähler) überwinden müssen.

#### **Telefonkabel**

Eine absolute Low-Cost-Lösung ist die Übertragung von Daten auf nicht genutzten Telefonleitungen mit normalem Ethernet. Diese Möglichkeit kommt nur in Betracht, wenn Sie folgende Einschränkungen akzeptieren:

- mögliche Ausfälle aufgrund schlechter Übertragungsqualität
- maximal 10 Mbit/s, Datendurchsatz um 1,5 Mbit/s
- ▶ ⊃vier zur Verfügung stehende Adern
- kein Telefonverkehr mehr auf diesem Kabel

Sie haben unterm Dach ein Büro, zusätzlich gibt es noch andere Zimmer im Erd $r_{zB}$ geschoss, in denen PCs mit Internetzugang stehen. Jetzt möchten Sie, weil Sie DSL angeschafft haben, auch den PC vom Büro über den DSL-Zugang an das Internet anschließen. Auf die Telefonleitung könnten Sie aufgrund eines DECT-Funktelefons verzichten. Daher entscheiden Sie sich dafür, das Telefonkabel für Datenübertragung zu nutzen. Diese Lösung ist aus meiner Sicht eine Notlösung, die wenig kostet und nur dann zufriedenstellend ist, wenn man geringe Anforderungen stellt. Ich empfehle dies ausdrücklich nicht und gebe keine Garantie, dass es funktioniert. Das 10 Mbit/s-Ethernet über Twisted-Pair-Kabel benötigt mindestens Kabel der Kategorie 3, die auch z. B. für ISDN-Telefonie eingesetzt werden. Anders als beim ISDN-Telefon benötigen Sie vier Adern für Ethernet.

#### **Ausführung**

Sie kaufen zwei Netzwerkdosen (zu je 5 €) und tauschen die TAE-Telefondose gegen eine Netzwerkdose aus. Die PINs 1, 2, 3 und 6 müssen angeschlossen sein. Am anderen Ende verfahren Sie genauso und schließen ebenfalls eine Netzwerkdose an. Die Netzwerkdosen verbinden Sie mit jeweils einem Patchkabel mit dem PC bzw. mit dem Switch1.

#### **Konfiguration**

Sie müssen jetzt sicherstellen, dass der PC maximal 10 Mbit/s an seiner Netzwerkkarte verwendet. Üblicherweise werden 100 Mbit/s ausgehandelt, aufgrund der schlechten Übertragungsqualität kommt es dann aber zu so vielen Fehlern, dass ein sinnvoller Einsatz nicht möglich ist oder erst gar keine Verbindung zu Stande kommt. Lesen Sie in Abschnitt 7.4.3, *Karte einstellen*, nach, wie Sie die Einstellungen von Netzwerkkarten hinsichtlich der Übertragungsgeschwindigkeit einstellen.

[»] Ich habe mir für dieses Buch 25 Meter Telefonkabel gekauft und dieses zusammengerollt für Tests verwendet. Das Kabel ist vieradrig, die Adern haben die Farben Weiß, Gelb, Braun und Schwarz. Ich habe die Adern mit den Farben in aufsteigender Reihenfolge auf die LSA-Plus-Leisten der Netzwerkdose aufgelegt:

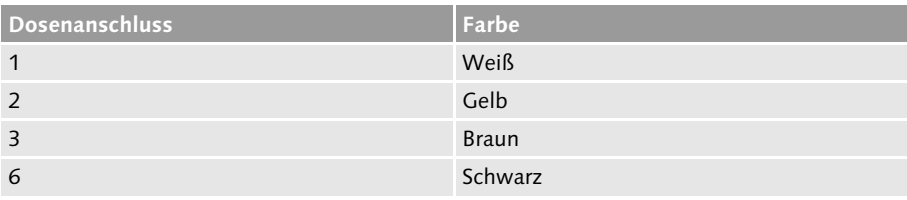

#### **Tabelle 13.1** Telefonkabel-Belegung

Das hat den Vorteil, dass ich mir die Belegung sehr einfach merken konnte. Meine Ergebnisse mit dieser Lösung sind unterschiedlich schlecht: Mit manchen Netzwerkkarten bekam ich eine Verbindung, jedoch nur dann, wenn ich von 100 auf 10 Mbit/s Fullduplex drosselte. Unter Linux funktionierte die Verbindung nicht, wobei das nicht am Betriebssystem liegen muss, sondern vermutlich eher an den eingesetzten Netzwerkkarten (Realtek 8139 und Realtek 8029). Das waren nämlich andere als diejenigen, die ich unter Windows (Broadcom 440x) eingesetzt habe. Wenn die Verbindung funktionierte, schwankte doch die Übertragungsrate beträchtlich und war auch nicht von der Paketgröße abhängig. Der durchschnittlich erzielte Datendurchsatz lag im besten Fall bei 2,5 Mbit/s, ent-

<sup>1</sup> Einen Hub sollten Sie nicht verwenden, sonst müssen Sie zwangsweise alle PCs auf 10 Mbit/s drosseln.

sprechend müssen im Vergleich zu einer Übertragung auf Twisted-Pair-Kabel knappe 4 Mbit/s verlorengegangen sein.

#### **Fazit**

Auch wenn ich für solche Bastellösungen prinzipiell ein Herz habe, so muss ich doch sagen, dass es nur wenige Fälle gibt, in denen ich eine solche Lösung über einen längeren Zeitraum nutzen möchte. Wenn Sie auf die Verwendung von Telefonkabeln angewiesen sind, greifen Sie auf die Lösung HomePNA zurück (Abschnitt 7.7.4, *Telefonverkabelung*).

### **13.1.3 Beispiel Mini-LAN**

Die Firma Kurz & Klein hat ihr Büro in gemieteten Räumen, und zurzeit arbeiten nur die beiden Eigentümer im Büro. Die Firma erledigt Buchhaltungsaufgaben für andere Firmen. Die Auftragslage ist sehr gut, daher wird die Firma vermutlich innerhalb der nächsten sechs Monate in andere Räumlichkeiten umziehen und zwei bis drei Angestellte einstellen. Üblicherweise werden die Buchungsunterlagen von den Mandanten vorbeigebracht, erfasst und dann elektronisch über das Internet an den Steuerberater weitergeleitet. Die Buchungsunterlagen bekommen die Mandanten per Kurier zurück. Sehen Sie sich bitte den Grundriss des Büros an (vgl. Abbildung 13.1).

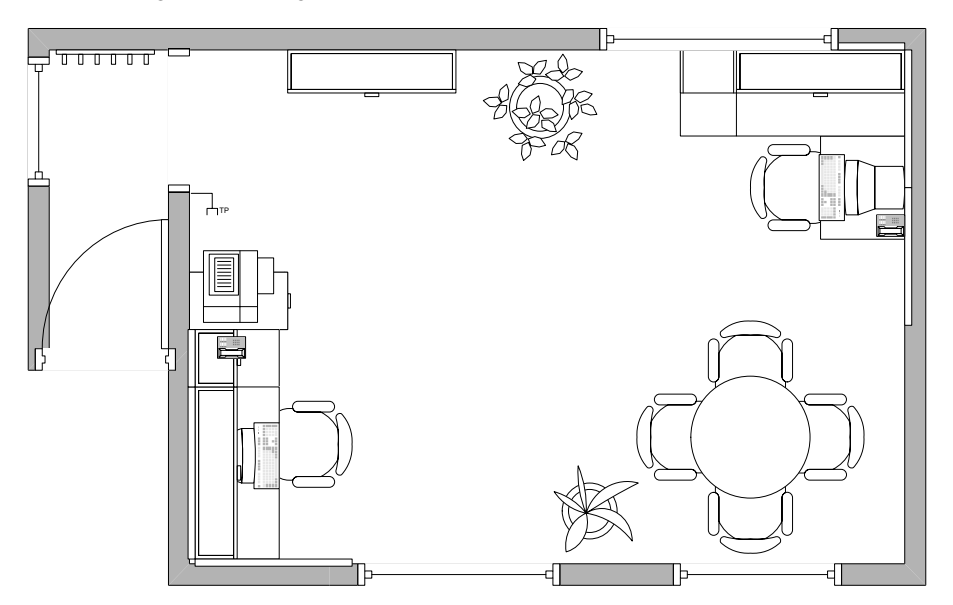

**Abbildung 13.1** Grundriss eines Büros

Es gibt zwei PCs und einen Drucker. Neben dem Drucker befindet sich der Telefonanschluss und mit ihm auch der Internetzugang. Ich empfehle folgende Komponenten:

- ► zwei PCI-Netzwerkkarten von 10/100 Mbit/s für die beiden PCs
- ► einen DSL-Router mit ISDN-Backup (weil der Internetzugang sehr wichtig ist) und einen Druckeranschluss
- $\blacktriangleright$  einen Switch mit acht Ports
- ► vier LAN-Kabel mit RJ45-Steckern

Die PCs sind die geschäftliche Grundlage der Firma, ebenso der Internetzugang. Wenn keine Internetverbindung besteht, können die Buchungsdaten nicht zu den Steuerberatern versandt werden, es könnte zu einem Terminverzug und damit zur Gefährdung der Einnahmen kommen. Deshalb muss der Internetzugang für beide PCs verfügbar sein. Die Online-Zeiten rechtfertigen einen DSL-Zugang mit Flatrate, und der DSL-Router sollte über eine automatische Umschaltung auf ISDN verfügen, sobald DSL nicht zur Verfügung steht. Der Drucker muss ebenfalls von beiden PCs genutzt werden. Ein Drucker-Spooler stellt sicher, dass der Drucker immer im LAN erreichbar ist, auch wenn ein PC ausgeschaltet ist. Falls möglich, können Sie einen entsprechenden DSL-Router kaufen, der auch über einen Druckeranschluss verfügt.

Es werden vier Switch-Ports für zwei PCs, den Drucker und den DSL-Router benötigt. In sechs Monaten werden mindestens fünf, eher sechs bis sieben Switch-Ports für ein bis zwei zusätzliche PCs und möglicherweise einen weiteren Drucker benötigt. Die Anschaffung eines Switchs mit fünf Ports wäre nicht zukunftssicher, daher wird ein kaum teurerer Switch mit acht Ports gekauft. Für jeden PC, den Drucker und den DSL-Router wird jeweils ein LAN-Kabel benötigt. Es ist nicht notwendig, Wände zu durchbohren. Für das noch zu überbrückende halbe Jahr wird es ausreichen, wenn die Kabel einfach über die Erde verlegt werden. Sie benötigen pro PC eine Netzwerkkarte, ein LAN-Kabel entsprechender Länge und einen Switch-Port.

## **13.2 Einkaufen**

## **13.2.1 Der richtige Händler**

Sie wissen, welche Teile Sie für Ihr Netzwerk benötigen. Jetzt geht es an die praktische Umsetzung. Bevor Sie etwas einbauen können, müssen Sie es zunächst kaufen, und schon stellt sich die nächste Frage: Wo?

### - Fachgeschäft

Wenn Sie technisch wenig begabt und interessiert sind, dann kann ich Ihnen nur empfehlen, in einen Computer-Laden zu gehen – am besten nicht zu einer der großen Ketten und auf keinen Fall in ein Kaufhaus, sondern in einen »Laden um die Ecke«. Dort wird man Sie beraten, Ihnen die Netzwerkkarten einbauen und für ein paar Euro extra sicherlich auch das Netzwerk in Ihrem Büro aufbauen. Wenn es ein Problem gibt, haben Sie einen Ansprechpartner, der Ihnen weiterhelfen kann. Sicherlich ist diese erste Variante teurer, als wenn Sie die Teile beim billigsten Internetversand bestellen und selbst einbauen. Allerdings sparen Sie Zeit und möglicherweise Nerven.

#### - Online-Handel

Wenn Sie technisch interessiert und/oder begabt sind, können Sie die benötigten Teile ruhig im Internethandel bestellen, denn das Einbauen und Konfigurieren ist kein Problem – schließlich haben Sie dieses Buch. Dank diverser Preisroboter dürfte es kein Problem sein, einen günstigen Anbieter zu finden.

#### - Kaufhäuser

Abraten möchte ich vom Kauf der Netzwerk-Komponenten in Kaufhäusern. Die Preise für alles, was nicht ein Komplett-PC ist, sind oft überhöht. So kostet ein LAN-Kabel (5 Meter lang) leicht 10 bis 20 €, obwohl es nicht mehr als 5 € wert ist. Selbstverständlich gibt es dort Verkäufer, die Ihnen helfen können, doch meiner Meinung nach ist das Thema Netzwerk zu spezifisch, sodass Sie keine allzu gute Beratung erwarten dürfen. Es wird oftmals nur das empfohlen, was vorhanden ist.

#### **Multifunktionsgeräte**

Seien Sie vorsichtig beim Kauf von Kombi-Geräten. Ein WLAN-AP-DSL-Router-Print-Server-Switch, also die »eierlegende Wollmilchsau« der Netzwerk-Welt, ist lediglich für kleine Netzwerke sinnvoll. Nur in kleinen Netzwerken mit wenigen PCs ist es sinnvoll, einen Wireless-Access-Point an gleichen Ort aufzustellen, wo auch der Internetzugang bereitgestellt wird, der Drucker aufgestellt ist und die vier Switch-Ports genutzt werden. Wenn Sie eine größere Firma haben, so ist meist nur eine Funktion nutzbar. Dann lohnt deren Anschaffung aber nicht.

## **13.2.2 Beispiel-Rechnung Mini-LAN**

Die Firma Kurz & Klein benötigt folgende Komponenten:

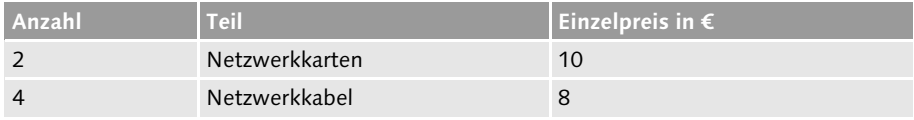

**Tabelle 13.2** Einkaufszettel der Firma Kurz & Klein

| Anzahl | <b>Teil</b>  | Einzelpreis in $\epsilon$ |
|--------|--------------|---------------------------|
|        | DSL-Router   | 150                       |
|        | Print-Server | 100                       |
|        | Switch       | 40                        |
| Summe  |              | 342                       |

**Tabelle 13.2** Einkaufszettel der Firma Kurz & Klein (Forts.)

Für ca. 342 € kann die Firma Kurz & Klein ihr LAN aufbauen, zumindest dann, wenn sie es selbst installiert. Ich habe die Preise großzügig kalkuliert, denn schließlich könnte es sein, dass beim »Laden um die Ecke« gekauft wird, der ein paar Prozent teurer ist. Mit einem billigen DSL-Router (50 €) würde das LAN nur 242 € kosten, ich habe den relativ hohen Preis von 150 € kalkuliert, weil der DSL-Router einen automatischen ISDN-Backup haben soll. Daher habe ich den Print-Server extra gerechnet, weil es meines Wissens nach keine Kombigeräte gibt, die neben dem ISDN-Backup auch noch Print-Server-Funktionen bieten.

## **13.3 Hardware ein- und aufbauen**

### **13.3.1 Netzwerkkarten**

#### **PCI-Karten**

Eine PCI-Karte wird in den PC eingebaut. Dazu öffnen Sie den PC, stecken die Karte in einen freien PCI-Slot und schließen den PC wieder. Beim nächsten Start erkennt das Betriebssystem – zumindest Windows oder Linux – die neue Hardware und installiert die Treiber. Das genaue Vorgehen zur Installation von PCI-Karten können Sie Abschnitt 7.2.6, *Einbauen*, entnehmen.

#### **PC-Card/Cardbus-Karten**

Herzlichen Glückwunsch zu dieser Karte, einfacher geht es nicht mehr: Sie stecken die PC-Card/Cardbus-Karte in einen freien Slot – auch PCMCIA-Slot genannt –, und beim nächsten Start des Notebooks wird die Karte erkannt. Wenn Sie Windows XP oder Linux verwenden, sollte die Karte auch im laufenden Betrieb erkannt werden und verwendbar sein. Schlecht ist der Fall, wenn die Karte nicht erkannt wird und Sie keine Treiber-CD o. Ä. haben, denn diese Karten benötigen immer spezielle Treiber, die Sie meist nur vom Hersteller bekommen. Sie sollten sich schon auf den Herstellerseiten umsehen, ob alle Betriebssysteme unterstützt werden, unter denen Sie die Karte verwenden wollen.

#### **WLAN-Karten**

Wireless-LAN-Karten gibt es als PCI-Version, als PC-Card/PC-Cardbus-Karten oder als USB-Adapter. Eine WLAN-PCI-Karte unterscheidet sich beim Einbau nicht von einer normalen PCI-Netzwerk-Karte. Die PC-Card/PC-Cardbus-Karten, die ehemaligen PCMCIA-Karten, werden in einen freien Slot am Notebook geschoben.

Insbesondere für WLAN gibt es PCI-PC-Card-Adapter. Es handelt sich dabei um eine PCI-Karte, die wie jede andere PCI-Karte in den PC eingebaut wird. Diese PCI-Karte bietet einen Einschub für PC-Card/Cardbus-Karten. Der Vorteil dieses Systems besteht darin, dass Sie bei einem Wechsel von beispielsweise einer 11- Mbit/s-Karte (IEEE 802.11b) zu einer 54-Mbit/s-Karte (IEEE 802.11a/g) lediglich die WLAN-Karte austauschen müssen. Diese Adapter sind mit 20 bis 40 € nicht billig, daher sollten Sie die Anschaffung gut überdenken.

## **13.3.2 LAN-Verschaltung**

Wenn Sie alle Netzwerkkarten eingebaut haben, müssen Sie das eigentliche Netzwerk durch die Verkabelung herstellen. Bevor Sie eine Verkabelung, die Sie (möglicherweise in übertapezierten oder verputzten Kabelkanälen) verlegen, für immer verschwinden lassen, sollten Sie deren Funktion sicherstellen, indem Sie die Kabel ausprobieren. Welche Möglichkeiten Ihnen dabei zur Verfügung stehen, entnehmen Sie bitte den Ausführungen in Abschnitt 6.1, *Kupferkabel*.

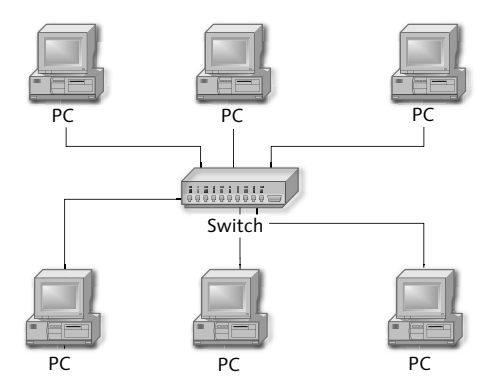

**Abbildung 13.2** Systematische Darstellung des LAN-Aufbaus

Die Abbildung 13.2 zeigt den schematischen Aufbau eines LAN. Jeder PC wird mit einem LAN-Kabel an den Switch angeschlossen. Wenn Sie die PCs einschalten, um die Treiber zu installieren, sollte die grüne LED an jeder Netzwerkkarte leuchten. Dies ist die Link-LED. Sie zeigt an, dass eine physikalische Verbindung besteht. Entsprechend sollte am Switch auch für jeden Port, an dem ein aktiver PC angeschlossen ist, eine LED leuchten. Das Leuchten der Link-LED ist unabhängig von der Installation einer Software (ausgenommen PC-Card/Cardbus-Karten und USB-Adapter) oder eines Treibers. Wenn die LED nicht leuchtet, sollten Sie, bevor Sie an einer anderen Stelle suchen, die Verkabelung überprüfen.

## **13.4 Software konfigurieren**

### **13.4.1 Treiber installieren**

#### **Windows**

Sobald Sie Windows mit eingebauter Netzwerkkarte starten, beginnt der Hardware-Assistent, die Netzwerkkarte und die Treiber in das Betriebssystem einzubinden. Sollte der eher unwahrscheinliche Fall eintreten, dass die Netzwerk-Karte nicht vom Betriebssystem automatisch erkannt und installiert wird, müssen Sie die Treiber-Diskette benutzen, die üblicherweise den Netzwerkkarten beiliegt. Wenn Sie einen USB-Adapter (z. B. für WLAN) oder eine WLAN-Karte verwenden, ist es im Gegensatz zu normalen Netzwerkkarten eher unwahrscheinlich, dass die Karte automatisch von Windows erkannt wird. Üblicherweise liegt den Produkten eine CD bei, auf der ein Setup-Programm enthalten ist, das Sie ausführen müssen.

Weitere Informationen zur Installation von Netzwerkkarten finden Sie in Abschnitt 9.2.2, *Windows XP Professional und Windows XP Home.*

#### **Linux**

#### **SUSE**

SUSE Linux erkennt üblicherweise alle Netzwerkkarten bei der Installation korrekt. Entsprechend werden die für diese Netzwerkkarten notwendigen Kernelmodule geladen, und die Karte funktioniert. Im Falle von PCMCIA-Karten ist es erforderlich, dass das PCMCIA-Subsystem gestartet ist. Auch das erledigt YaST2 schon bei der Installation von Linux. Es gibt bei SUSE einen »Hardware scan on boot«. Das Verfahren soll neue Hardware erkennen und nötigenfalls einrichten. In den einschlägigen Newsgroups wird immer wieder von Problemen mit der Lösung geschrieben. Sie können die Funktion über den Runlevel-Editor abschalten. Weitere Informationen zur Installation von Netzwerkkarten unter Linux finden Sie in Abschnitt 9.3, *Linux einrichten*, und speziell zu WLAN-Karten in Abschnitt 9.3.3, *SUSE-Firewall*.

#### siegfried

Die Hardwareerkennung von KNOPPIX/siegfried findet beim Booten von der CD statt. Diese Hardwareerkennung funktioniert zuverlässig. Alle notwendigen Kernelmodule werden geladen. Den »Hardware scan on boot« wie bei SUSE gibt es bei KNOPPIX/siegfried nicht. Falls Sie nach der Installation auf der Festplatte z. B. eine neue Netzwerkkarte einbauen und diese nicht auf Anhieb erkannt wird, so kann das an dem noch nicht geladenen Kernelmodul liegen. Wie Sie die Karte korrekt in Ihr System integrieren, erfahren Sie in Abschnitt 9.3, *Linux einrichten*.

## **13.4.2 IP-Konfiguration**

## **Allgemeines**

Sie haben zwei Möglichkeiten, die IP-Konfiguration vorzunehmen: automatisch oder manuell. Bei Windows XP Professional können Sie mit dem Netzwerk-Assistenten ein kleines Netzwerk einrichten. Dafür aktiviert der Windows XP-PC einen DHCP-Server, der im Netzwerk die IP-Konfiguration an alle PCs verteilt. Unangenehm dabei ist, dass dieser PC immer eingeschaltet sein muss. Falls Sie den Netzwerk-Assistenten nicht verwenden, kann die automatische IP-Konfiguration mittels APIPA erfolgen. Dann ist jedoch kein gemeinsamer Internetzugang möglich (mehr Informationen zu APIPA finden Sie in Abschnitt 9.2.1, *Windows Vista*).

Letztendlich bleibt Ihnen nur die Möglichkeit, einen DHCP-Server für die automatische IP-Konfiguration zu benutzen. Am einfachsten ist das, wenn Sie einen Hardware-DSL-Router verwenden. Die meisten DSL-Router haben einen integrierten DHCP-Server, der standardmäßig aktiviert ist. Sie müssen bei den Windows/Linux-PCs keine Einstellungen vornehmen. Per DHCP, das bei Windows IP-Adresse automatisch beziehen heißt, wird die Konfiguration jedes Mal beim Booten und in gewissen Zeitabständen durchgeführt.

#### **IP-Netz**

Ich empfehle Ihnen, den IP-Bereich 192.168.1.0/24 zu verwenden. Das bedeutet, dass Sie IP-Adressen von 192.168.1.1 bis 192.168.1.254 – also das letzte Byte von 1 bis 254 – vergeben können. Die Subnetzmaske ist 24 Bit lang. Eine andere Darstellung hierfür, die Sie z. B. unter Windows angeben müssen, ist 255.255.255.0.

## **Windows**

Wenn Sie die IP-Adressen nicht automatisch vergeben lassen wollen, müssen Sie die entsprechenden Eintragungen manuell vornehmen. Über Systemsteuerung - Netzwerke - TCP/IP - Eigenschaften gelangen Sie zu den IP-Einstellungen (vgl. Abbildung 13.3).

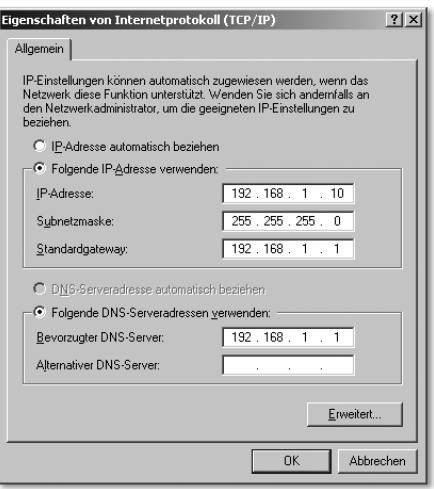

**Abbildung 13.3** Manuelle IP-Konfiguration

Sie tragen eine bisher noch nicht vergebene IP-Adresse ein, z. B. 192.168.1.10, die Subnetzmaske soll 255.255.255.0 sein.

#### **Vorsicht bei der Konfiguration**

Wenn Sie keinen Router (z. B. DSL-Router) einsetzen, dürfen Sie an dieser Stelle weder bei **Standardgateway** noch bei **Bevorzugter DNS-Server** Eintragungen vornehmen. Sollten Sie das doch tun, kann es Probleme mit Ihrem Internetzugang geben. Unter **Standardgateway** wird die IP-Adresse des Internet-Routers eingetragen, sofern einer vorhanden ist. Falls Sie keinen Internet-Router haben, lassen Sie dieses Feld leer. Das Gleiche gilt auch für das Eingabefeld **Bevorzugter DNS-Server.**

#### **Linux**

Die Beschreibung zur IP-Konfiguration unter Linux finden Sie in Abschnitt 9.3, *Linux einrichten*.

#### **Funktionstest**

Wenn Sie alle PCs eingerichtet haben, können Sie sehr einfach ausprobieren, ob Ihr LAN einschließlich der IP-Konfiguration funktioniert: Geben Sie unter Start - Ausführen... cmd, bei Windows Me command ein. Es öffnet sich eine DOS-Box, in der Sie den Befehl ping <IP-Adresse> (¢) eingeben. Dabei sollten Sie zunächst die eigene IP-Adresse des PC testen, dann die IP-Adressen der anderen PCs. Die DOS-Box wird bei Linux durch die Shell ersetzt. Der Befehl ping funktioniert aber genauso. Wenn Sie jeweils Antwortzeiten als Rückmeldung bekommen, ist Ihr LAN betriebsbereit.

## **Index**

```
1000BaseLX 44, 121
1000BaseSX 43
1000BaseT
 Info 44
 Netzwerkkarte 129
1000BaseTX 44
100BaseFX 42
100BaseT 117
100BaseTX
 Info 43
 Netzwerkkarte 127
10Base2 41
10BaseT 39
10GBase 45
10GBaseCX4 45
10GBaseT 45
64-Bit-Systeme 172
```
## **A**

Abkürzung 637 Access Control List  $\rightarrow$  ACL ACL 64, 637 Active Directory  $\rightarrow$  Windows Address Resolution Protocol  $\rightarrow$  ARP Ad-hoc-Modus  $\rightarrow$  WLAN ADSL 637  $\text{ADSL} \rightarrow \text{DSL}$ ADSL2+ 370 Advance Remote Info 20, 173, 259 Aero 174, 176  $\text{AES} \rightarrow \text{WPA}$ Airsnort 20  $\text{Airsnort} \rightarrow \text{WEP}$ , Tools American Standard Code of Information Interchange  $\rightarrow$  ASCII ANSI 637 Antennenverkabelung  $\rightarrow$  Kabel AntiVir 20, 312 AppleTalk 637 Application Layer 34, 96 Application Layer Gateway  $\rightarrow$  Firewall Application Specific Integrated Circuit  $\rightarrow$ ASIC ARP 96

*Cache* 96, 309 *Cache auslesen* 239, 254 *Missbrauch* 308 *Spoofing* 308 ARPANET 301 ASCII *Begriff* 638 *Tabelle* 629 ASIC 46, 638  $\Lambda$ sterisk  $\rightarrow$  VoIP Asymmetric DSL → ADSL ATM *Begriff* 638 *Broadcast* 48 *Info* 48 *Topologie* 30 *VCI* 48, 653 *VPI* 48, 654 Authentication Header  $\rightarrow$  VPN Authentifizierung 303 Automachron 20 Automatic Private IP Adressing  $\rightarrow$  Windows, APIPA Autorisierung 303 AVM Fritz!Box Fon  $\rightarrow$  SIP

## **B**

 $Backbone \rightarrow LAN$ Backup - Linux Backup-Konzept Basic Input Output System  $\rightarrow$  BIOS Basic Service Set  $\rightarrow$  WLAN Baud 638 Begriffserklärung 637 Benutzer-Authentifizierung 204 Benutzerkontensteuerung 176 Betriebssysteme 167 bing 253 BIOS 638 Bit 638 BitLocker 177 Bluetooth 50, 638 boot.msg 235  $BootP \rightarrow DHCP$  $BRI \rightarrow ISDN$ 

Index

Bridge 46, 87, 639  $\text{Broadcast} \rightarrow \text{IP}$ Brute Force Attack 307 Buch-DVD 20 Buffer Overrun 307 Bundesnetzagentur 639 Burst-Modus 43

## **C**

Cache 639 Cain&Abel 310 CAM 639 Cardbus 639 Carrier Sense 40  $CCMP \rightarrow WPA$ CDP 183 Centrino 141 CERN 301, 639 CERT 639 CHAP 639 Chrony 385  $CIDR \rightarrow R$ outing  $CLID \rightarrow ISDN$  $CLIP \rightarrow ISDN$  $CLIR \rightarrow ISDN$ Codierung 28 Collision Detect 40 Common Unix Printing Service  $\rightarrow$  CUPS Constant Access Mode  $\rightarrow$  CAM Courier 504 *Maildir* 497 *shared folders* 508 Cracker 92, 640  $Crosskabel \rightarrow Kabel$  $CSMA/CA \rightarrow WLAN$  $CSMA/CD \rightarrow Ethernet$ CUPS 488 *Drucker einrichten* 488, 493 *IPP* 488 *PDF-Drucker* 492 *Samba* 488 cups-pdf 20 CurrPorts 270 Cygwin 20

## **D**

Data Link Layer 34 Dateifreigabe *Vista* 199, 487 *Windows XP* 199 Dateifreigabe  $\rightarrow$  Windows, Freigabe  $\text{Datendurchsatz} \rightarrow \text{Netzwerk}$ , Performance  $\mathrm{D}$ atenintegrität  $\rightarrow$  Sicherheit Datex-P 81, 640  $DDNS \rightarrow DNS$ DECT 130, 640 Defaultrouting  $\rightarrow$  Routing Defender 177 Denial of Service  $\rightarrow$  DoS Deutsche Industrie Norm  $\rightarrow$  DIN Devolo 406 DFS 640 DHCP 97, 179, 189, 385 *ACKNOWLEDGE* 100 *Begriff* 640 *BootP* 98, 638 *Broadcast* 99 *DECLINE* 100 *DISCOVER* 99 *DSL-Router* 99 *INFORM* 100 *Lease* 102 *OFFER* 100 *Relay* 98 *RELEASE* 101 *REQUEST* 100 *Server DSL-Router* 378 *Server Windows* 281 *Verfahren* 99 DHCP-Server 370 Dhcpsrv 20 Dialer 304 Digital Subscriber Line  $\rightarrow$  DSL DIN *Begriff* 640 *EN 50173* 112 Direct Sequence Spread Spectrum  $\rightarrow$  DSSS Disaster Recovery → Linux Backup-Konzept Distributed DoS 307  $DMZ \rightarrow$  Firewall DNS 102, 103 *Begriff* 640

*DDNS* 640 *DNS-Server* 422 *DynDNS* 87, 360, 385, 496 *DynDNS Programme* 363 *DynDNS Router* 361 *FQDN* 642 *PTR* 650 *reverse lookup* 105 *SOA* 652 *TLD* 103, 105 *Zonen* 103 DoD-Modell 32, 33 Domain Name Service  $\rightarrow$  DNS DoS 307, 641  $Drahtlos \rightarrow WLAN$ DriverLoader 219 Druckerfreigabe 202 *Fax* 203 *Vista* 185 *Windows XP* 202 Druckerfreigaben *Vista* 199 Drucker-Spooler 410 Druckfreigabe  $\rightarrow$  Windows  $\mathrm{DSA}\rightarrow \mathrm{Verschlüsselung}$  $DSCP \rightarrow IP$ DSL 74 *ADSL* 77 *ADSL2+* 78 *Begriff* 641 *DSLAM* 75, 641 *Fastpath* 78 *Flatrate* 73 *Interleave-Modus* 78 *Modem* 370, 376 *POTS* 75 *POTS Begriff* 649 *PPPoE* 649 *RASPPPoE* 376 *Router* 92, 370 *Router Timeoutproblem* 379 *SDSL* 78 *SDSL Begriff* 651 *S-HDSL* 79 *S-HDSL Begriff* 652 *SkyDSL* 359 *Splitter* 75 *T-DSL* 77

*VDSL* 79, 653 *VDSL2* 80  $DSS1 \rightarrow ISDN$ DTE 641  $DTIM \rightarrow WLAN$  $DTMF \rightarrow VoIP$ Dynamic Host Configuration Protocol  $\rightarrow$ DHCP  $DynDNS \rightarrow DNS$ 

#### **E**

 $E.164 \rightarrow VolP$ EAP 332, 641 eDonkey 92, 306 *Firewall XP* 197  $EFM \rightarrow Ethernet$ EIA/TIA *Begriff* 641 *Norm 568B* 115 EIGRP 90, 641 Einkaufen - Netzwerk, Komponenten kaufen  $EIRP \rightarrow WLAN$  $ELGamal \rightarrow Verschlüsselung$  $E$ -Mail-Server  $\rightarrow$  Linux Empfänger 27 Encapsulation Security Payload  $\rightarrow$  VPN  $ENUM \rightarrow VolP$ ESSID 64  $ESSID \rightarrow SSD$ Ethereal 21 *Filter* 264 *Linux* 270 *Skype* 584 *Snom/Elmeg* 609 *WEP entschlüsseln* 535 *Windows* 179, 263  $E$ thereal  $\rightarrow$  Wireshark Ethernet 39 *Backplane* 49 *CSMA/CD* 39, 155, 640 *EFM* 49, 641 *FastEthernet* 42, 642 *Frame Begriff* 642 *GigabitEthernet* 43, 129 *JAM-Signal* 39 *Loop* 553 *MAC Adresse* 96

Index

*MAC Begriff* 646 *Residential* 49 *Standard-Entwicklung* 41 *Topologie* 31 *Überblick* 29 *VLAN* 159, 161 *VLAN Begriff* 654 EtherTalk 642 ETSI 642 EUI-64 182 Express Card 140 Extranet 642

#### **F**

Fastpath  $\rightarrow$  DSL Fax 203 FDDI 642 Fehlersuche  $\rightarrow$  Troubleshooting Fernadministration 284 Festplattenverschlüsselung 177  $Fetchmail \rightarrow Webmin$  $FHSS \rightarrow WLAN$ Fiber-Channel 642 Filezilla 21 Firewall 310 *ALG* 637 *Application-Level* 311 *Begriff* 642 *DMZ* 640 *Logdatei* 306 *Masquerading SUSE* 217 *Packet-Filtering* 311 *Programme* 314 *Remoteunterstützung* 299 *Router* 371 *Stateful-Inspektion* 311 *Strafanzeige* 320 *Testen* 322 *VoIP* 578 *Windows Kerio Pf* 317 *Windows Sygate Pf* 319 *Windows Vista* 315 *Windows XP* 196 *Windows XP SP2* 315 *ZoneAlarm* 317 Firewire 642 Firmware 379

FLI4L *Beispiel* 385 *Imonc* 395 *Info* 381 Flow Control 164  $FQDN \to DNS$ Fritz!Box Fon  $\rightarrow$  SIP FTP *Begriff* 642 *Client FileZilla* 281 *Performance-Messung* 547 *Server Private-FTP* 281 *Server Router* 374 *Server SlimFTPd* 547 *TFTP* 652 *TFTP Client* 279 *TFTP Server* 279 FTP-Server *3Com Daemon* 279 *SlimFTPd* 281 FTTB 80 FTTH 642 Fullduplex 40, 42, 128, 131

## **G**

Gadgets 175 Gateway *Begriff* 256, 643  $GBIC \rightarrow Switch$ gedrehtes Kabel  $\rightarrow$  Kabel, Cross Geräte-Manager 234 GG45 643 Ghostscript 21 GigabitEthernet 43, 129  $G$ lasfaser  $\rightarrow$  LWL Gnu Public License  $\rightarrow$  GPL GnuDIP 363 GnuPG 342 *Dokumentation* 348 *entschlüsseln* 345 *Linux KGpg* 348 *Mailverschlüsselung* 348 *Mozilla Thunderbird* 349 *Schlüssel erzeugen* 342 *Schlüssel exportieren* 344 *Schlüssel importieren* 344 *Schlüssel signieren* 344 *Schlüssel überprüfen* 344

*Schlüsselserver* 347 *trust* 346 *verschlüsseln* 345 *Windows* 349 GPL 169 GPRS 82, 643 Groupware  $\rightarrow$  PHProjekt GSM 81, 643 gvim 21

#### **H**

 $H.323 \rightarrow VoIP$ Hacker 92 Halfduplex 40, 131 Hd 386 HDLC 74, 643 HDTV 68, 81, 172, 643  $Headset \rightarrow VolP$ Heimatverzeichnis 480 HIDS 313 Hijacking 308 HiperLAN 55, 643 Homeplug 406 *Begriff* 643 *Info* 67, 149 HomePNA 153 Host 643 Host Intrusion Detection  $\rightarrow$  HIDS hosts 102, 103 Hot Spot 51 hotplug 141 hrping 193 HSCSD 81, 643 HSDPA 82 HTML 643 HTTP 643 Hub 45, 155 *Begriff* 643 *LAN-Analyse* 156 Hyper Text Markup Language → HTML Hyper Text Tranfer Protocol  $\rightarrow$  HTTP HyperTerm 163

#### **I**

IANA 95, 644 IAPP 644  $IAX \rightarrow VolP$ 

 $IBSS \rightarrow WLAN$ ICMP *Begriff* 644 *Info* 97 *PING* 97 *TTL* 653 ICS → Internet, Verbindungsfreigabe IEEE *1394* 642 *802.11* 52, 55 *802.11a* 56 *802.11a/h* 56 *802.11b* 55 *802.11b+* 55 *802.11e* 59, 62 *802.11g* 56 *802.11i* 65, 333, 334 *802.11n* 60 *802.11r* 54 *802.15* 50 *802.16* 62 *802.16e* 63 *802.1D* 159 *802.1p* 165 *802.1q* 165 *802.1w* 160 *802.1x* 65, 332 *802.1x Linux* 334 *802.1x RADIUS* 334 *802.1x WLAN* 334 *802.3ab* 44 *802.3ad* 132, 161 *802.3ae* 45 *802.3ah* 49, 79, 641 *802.3ak* 45 *802.3an* 45 *802.3ap* 49 *802.3u* 42 *802.3x* 164 *802.3z* 44 *Begriff* 644 *Info* 39 IETF 644  $IFS \rightarrow WLAN$ IGMP 48, 159, 160, 644 IGRP 90, 644 IIS 172 IMAP 420  $IMAP$  Client  $\rightarrow$  Thunderbird

Index

 $IMAP$  Server  $\rightarrow$  Courier  $\text{Im}$ onc $\rightarrow$  FLI4L Infiniband 45 Infrarot 51 Interleave-Modus 78 Internet *Bandbreiten* 360 *Begriff* 644 *Historisches* 301 *Protokoll s. IP Router* 371 *Verbindungsfreigabe* 182, 359, 364 *Zugang* 359 Internet Control Message Protocol  $\rightarrow$ ICMP Internet Group Management Protocol  $\rightarrow$ IGMP Internet Key Exchange  $\rightarrow$  VPN Internet Printing Protocol  $\rightarrow$  CUPS Internet-Telefonie  $\rightarrow$  VoIP Intranet 645 IP *Adresse* 84 *Adresse dynamisch* 87 *Adresse offiziell* 86 *Adresse privat* 90 *Anycast* 94 *ARP s. ARP Begriff* 645 *Broadcast* 47, 48, 85, 99, 559 *DHCP* 97 *Host-ID* 84 *Info* 83, 192, 215, 554, 559 *IPnG* 93 *IPSec* 304 *IPSec Begriff* 645 *IPv6* 85, 93 *IPv6 Autokonfiguration* 94 *IPv6 Sicherheit* 303 *IPv6 Vista* 181 *Klasse-A-Netz* 88, 90 *Klasse-B-Netz* 87, 90 *Klasse-C-Netz* 86, 90 *Klassen* 86 *Konfiguration* 97, 415 *Konfiguration DHCP* 415 *Konfiguration Linux* 416 *Konfiguration testen* 416 *Konfiguration Windows* 415

*Multicast* 48, 85, 559 *Netz* 86 *Netz-ID* 84 *QoS DSCP* 577, 641 *QoS TOS-Byte* 577 *Subnetz* 87 *Subnetz Begriff* 652 *Version 6* 85 IP-/TCP-Stack 97 Iperf → Netzwerk, Performance IPP 645 IP-Profiler 194 IPSec 94  $IPSec \rightarrow VPN$ IPtables 321  $IP$ -Telefonie  $\rightarrow$  VoIP iptraf 272 IPTV 68 ip-utils 257 IPv6 180 IPX/SPX 551 IRC 645 IrDA 51 ISA *Jumper* 137 *Netzwerkkarten* 136 *PnP* 137 ISDN 71 *Anlagenanschluss* 74 *Asterisk* 600 *Basis-ISDN* 72 *Begriff* 645 *Belegung* 119 *B-Kanal* 72 *BRI* 71, 638 *CLID* 72, 639 *CLIP* 72, 639 *CLIR* 639 *D-Kanal* 72 *DSS1* 74, 641 *Euro ISDN* 71, 642 *Kanalbündelung* 72 *Karte HFC* 600 *MPPP* 72 *MSN* 72 *NTBA* 73, 120, 377, 648 *PRI* 71, 74, 649  $ISM \rightarrow WLAN$ ISO/IEC 11801 112

ISO/OSI-Modell *Application-Layer* 34 *Info* 32, 34 *Physical Layer* 34 *Presentation-Layer* 34 *Session-Layer* 34  $ITSP \rightarrow VoIP$ ITU 645  $IVR \rightarrow VoIP$  $\text{IWW} \rightarrow \text{VoIP}$ 

#### **J**

Jitter 97, 241, 575, 645 Jumper 137

#### **K**

Kabel *Antennenkabel* 152 *BNC* 30, 41 *Cross* 120 *Fernsehen* 359 *FTP* 113 *Hirose* 114 *Internet per* 80 *Kategorien* 112 *Linkklasse* 112 *Messgerät* 117 *Patchkabel* 113 *PiMf* 113 *S/FTP* 113 *Schirmung* 113 *Steward* 114 *STP* 113 *Stromverkabelung* 67, 148 *Telefonverkabelung* 148, 153, 407 *Tester* 116 *Twisted-Pair* 40, 113 *UTP* 113 *Verlegekabel* 113, 119 *verlegen* 413 kaskadieren 552 Ken! 4 369 Kerio Personal Firewall 21 KInternet 220 KNOPPIX 169 Kollision 39, 46, 645 Kommunikation 27

*Codierung* 28 *Empfänger* 27 *Modell* 32 *Rechner* 28 *Regeln* 28 *Sender* 27 *Übertragungsmedium* 28 KWiFiManager 226

#### **L**

 $L2TP \rightarrow VPN$ LAN 92 *Backbone* 638 *Begriff* 646 *Historisches* 301 *Karte* 125 *Party* 237, 550 *Party Gigabit* 550 *Performance* 543, 546 *VoIP Ready* 574 LANE 48 Layer 34 Layer-3-Switch 35 LDAP 646 LEAP 332, 646 Least-Cost-Routing  $\rightarrow$  VoIP  $Lichtwellenleiter \rightarrow LWL$ Link Layer Topology Discovery 180 Link-Aggregation 132, 161 Linkklassen 112 Link-LED 158  $LinNeighbourhood \rightarrow Samba$ Linux 168 */etc/hosts* 212 */etc/nsswitch.conf* 212 *AirSnort SUSE* 538 *ARP* 254, 624 *Backup-Konzept* 527, 529 *Befehl Dateisystem* 617 *Befehl Datenströme* 621 *Befehl Netzwerk* 623 *Befehl Prozesse* 622 *Befehl route* 624 *bing* 253 *CD/DVD* 449 *DHCP SUSE* 210 *Dienst daytime* 526 *Dienst time* 526

*DNS SUSE* 212 *Dokumentation* 169 *Drucksystem →* CUPS *E-Mail-Server* 493 *Firewall SUSE* 217 *IDE* 425 *ifconfig* 236, 250 *inetd* 526 *Installation* 422 *IP-Konfiguation Debian* 215 *IP-Konfiguration SUSE* 211 *IRQ* 621 *Kernel* 169 *Kommandozeile* 615 *Konqueror* 484 *LVM* 423, 646 *Mountpoint* 426 *Namensauflösung SUSE* 212 *ndiswrapper Debian* 228 *ndiswrapper SUSE* 223 *netstat* 257 *Netzwerkkarte Debian* 213 *Netzwerkkarte SUSE* 209 *Netzwerkkarten* 414 *Netzwerkkonfiguration* 208 *Netzwerkmanagement* 274 *Netzwerkperformancemonitor* 272 *nmap* 258 *Paketverwaltung* 450 *PAM* 648 *Partitionierung* 423 *Partitionierung Beispiele* 430 *PING* 252 *Prozesse* 451 *RAID* 423 *RAID Begriff* 650 *RAID Überwachung* 463 *route* 255 *Runlevel* 450 *Samba Netzwerkumgebung* 271 *SCSI* 425 *Shell* 209, 615 *Shell Bash* 615 *Shell streams* 616 *Shell-Skripte* 628 *Softwareauswahl siegfried* 439 *Softwareauswahl SUSE* 434 *Standardgateway Debian* 216 *Standardgateway SUSE* 211

*Subnetzmaske SUSE* 211 *Suche nach Dokumentation* 452 *Swap* 426 *tracepath* 257 *Traceroute* 255 *Treiber Debian* 414 *Treiber SUSE* 414 *Troubleshooting Bordmittel* 250 *WLAN Debian* 226 *WLAN SUSE* 220 *WLAN-Karte* 141, 143, 218 *WPA Debian* 229 *WPA SUSE* 224 *X11* 287 *xinetd* 526 linuxant 224 LLDP 180, 183 LLTD 183 LLTP 180 LLTP → Link Layer Topology Discovery lmhosts 205 Loadbalancing 132 Logical Volume Manager  $\rightarrow$  Linux LSA-Plus-Leiste 118 LWL 121 *Begriff* 646 *FastEthernet* 42 *Monomode* 44 *Monomode Begriff* 647 *Multimode* 44 *Multimode Begriff* 647

#### **M**

 $\mathsf{MAC} \rightarrow \mathsf{E}$ thernet MAC-Adresse 182 Magic-Packets 132 Mail Transfer Agent  $\rightarrow$  Postfix Man in the middle Attack 307, 309 Management Information Base  $\rightarrow$  SNMP, MIB Man-Page 169 Masquerading 92  $Maximum$  Transmission Unit  $\rightarrow$  MTU Mbit/s 646 MByte 646 MDI/X 163, 164, 646 MediaCenter 172 MediaCenterEdition 178

Mediadateien (Freigabe) 186 Mesh-Netzwerke 52  $MFV \rightarrow VoIP$  $MIB \rightarrow SMMP$  $MIC \rightarrow WPA$  $MIMO \rightarrow WLAN$ MLDonkey 516 *mlgui* 519 modconf 213 Monitoring 307  $M$ onitormodus  $\rightarrow$  WLAN Motherboard 133 MP3 647  $MPPP \rightarrow ISDN$ MRU 647  $MTA \rightarrow$  Postfix MTBF 647 MT-RJ-Stecker 122 MTU 647 Multicast  $\rightarrow$  IP Multiple Access 40 Multiple In Multiple Out 59

#### **N**

Namensauflösung 102 **NAT** *Begriff* 647 *Info* 87, 91, 218, 578 *Internet* 92 *Remoteunterstützung* 299 *STUN* 579 *Tabelle* 92 *Traversal* 107 *Virtual Server* 92 *VoIP* 578 nbtstat 245  $NDIS \to Windows$ ndiswrapper *Debian* 228 *Info* 219 *SUSE* 223 Nessus 324 NetBIOS 103, 245 *Begriff* 647 *Troubleshooting* 245 netcardconfig 214 netcat 21, 248 Netio 21

 $NetIO \rightarrow Netzwerk$ , Performance Netmeeting 299 netstat *Linux* 257 *Windows* 270 *Windows Vista* 177 Netstumbler 21, 328 Network Adress Translation  $\rightarrow$  NAT  $Network$  Time Protocol  $\rightarrow$  NTP Netzwerk *Ausbreitungsgeschwindigkeit* 42 *Begriff* 29 *Dose* 118 *Komponenten kaufen* 410 *Management ntop* 274 *Performance* 543 *Performance Tabelle* 548 *Performance Tools* 543, 546 *Planung* 403 *Planung Beispiel* 409 *Planung Dosen* 405 *Planung Kabel* 404 *Planung PLC* 406 *Planung Telefonkabel* 407 *Planung WLAN* 405 *Topologie* 30, 31, 45, 186 Netzwerk- und Freigabecenter 177 Netzwerkkarte 125 *1000BaseT* 129 *100BaseTX* 127 *Autonegotiation* 42, 131 *Autosensing* 42, 131 *einbauen PCI* 412 *einbauen PCMCIA* 412 *IRQ* 136 *onboard* 128 Netzwerkkommunikation 35 Netzwerk-Topologie-Erkennung 183 ngrep 273 NIDS 323, 648 *Nessus* 324 *Snort* 323 nmap 258 *Windows* 269  $NTBA \rightarrow ISDN$ NTFS-Berechtigungen 201 ntop 21, 274 *Filter* 278

```
NTP 521, 648
 Clients 524
 ntp.conf 523
 ntp.drift 523
 SNTP 525
 Stratum 523
NWay 164
```
## **O**

OFDM 58, 648 Öffentlicher Ordner 185  $\mathsf{OpenPGP} \rightarrow \mathsf{GnuPG}$ OpenSSH → SSH  $OpenSUSE \rightarrow SUSE$ Openvpn 386 Orthogonal Frequency Division Multiplexing  $\rightarrow$  OFDM  $Ortsnetz \rightarrow VolP$ Ortsvermittlung 76 OSPF 90, 648

#### **P**

Packet loss 97 Packetyzer 21, 266 Paketlaufzeit 97 PAM 330, 648 PAN 638, 648 PAP 649 Password Authentication Protocol Patch 304 Patchday  $\rightarrow$  Windows Patchpanel 112 PCI 126 *Begriff* 649 *Bus* 127 *Geschwindigkeit* 129 *Slot* 125, 133 PCIe 127, 134 *Begriff* 649 *onboard* 135 *PEG* 135, 649  $PCI$ -Express  $\rightarrow$   $PCI$ e PCI-X 127 PCMCIA *Begriff* 139, 649 *Cardbus* 139 *PC-Card* 139, 649

*PC-Card Adapter* 413 *Praxis* 143 *WLAN* 141 PDC 103 Peer-to-Peer 204 Peer-to-Peer → MLDonkey  $PEG \rightarrow P C Ie$ persistent 244 Phishing 308 Phoner 21 PhonerLite 21 PhonerLite  $\rightarrow$  SIP PHProjekt 510 *Datenbank* 511 Physical Layer 34 PIC 179 PING 97, 252 *flood* 252 *Troubleshooting* 232 *Zeit* 553 PLC 69, 148, 359 *Begriff* 649 *Info* 67 *Praxis* 149, 150 PLT 69  $PLT \rightarrow PLC$ Point to Point Protocol  $\rightarrow$  PPP Point to Point Tunneling Protocol  $\rightarrow$  VPN Polled Access Mode  $\rightarrow$  PAM POP3 501, 649 Port Scanning 307, 313 Portbased-User-Authentication  $\rightarrow$  IEEE 802.1x Portscanner 258, 260, 269 Postfix 494 *E-Mails empfangen* 495 *E-Mails verschicken* 494 *MTA Begriff* 647 *Relay-Host* 499 *smtp* 496  $POSTS \rightarrow DSL$ Powerline 406 PPP 649  $PPPoE \rightarrow DSL$  $PPTP \rightarrow VPN$ Pre-N 59 Presentation Layer 34  $PRI \rightarrow ISDN$ Promiscuous Mode 41

Proxy 91, 92, 311 *Begriff* 650 *Cache* 93 Publisher Identity Certificate 179 Publisher Identity Certificate  $\rightarrow$  PIC PuTTY 22, 285 PXE 98, 650

## **Q**

QoS *ATM* 48 *Begriff* 650 *DSL-Router* 375 *TOS* 653 *VoIP* 576 Qos 385 Queue 650

### **R**

RADIUS 65 *Begriff* 650 rawritewin 22 RDP 294 *Begriff* 650 *Client Linux* 296 *Client Windows* 295 *Freigabe* 299 *Linux rdesktop* 296  $Real Time Protocol \rightarrow RTP$ Redundant Array of Independent Discs  $\rightarrow$ Linux  $\rm{Remotedesktop} \rightarrow \rm{RDP}$ Remoteunterstützung 297 Restore → Linux Backup-Konzept RFC 651 Richtfunkantenne 55  $\text{RIP} \rightarrow \text{Routing}$ RIPE 87, 90, 301, 651 RJ45 *Begriff* 651 *Stecker* 114 Roaming 54 Router 87, 88 *Begriff* 651 *Druckeranschluss* 372 *DSL* 370 *DSL Praxis* 373, 375

*DSL Timeoutproblem* 379 *DynDNS* 361 *Firewall* 371, 372 *Firewall, Regeln* 379 *Firmware* 379 *Idle-Timer* 380 *Internet* 371 *ISDN* 372 *Konfigurieren* 378 *NAT* 91 *Sicherheit* 378 *Update* 379 Routing 85, 87 *Begriff* 651 *CIDR* 86, 639 *Default* 89 *dynamsiche Einträge* 89 *Eintrag* 88 *Linux* 255 *OSPF* 90 *Protokolle* 90 *RIP* 90, 651 *statische Einträge* 89 *Windows* 243 Routing-Funktionen 421 RTP 96, 608, 651 *SRTP* 652 RTS 330 Rufnummernblock 574  $R$ ufnummerngasse  $\rightarrow$  VoIP

#### **S**

Samba 203, 422 *Druckertreiber* 203 *LinNeighborhood* 271 *Linux Client* 484 *Linux Server* 476 *Netzlaufwerk* 484 *Windows Client* 483 SASL 651 SC-Stecker 122 SCTP 651  $SDP \rightarrow SIP$  $SDSL \rightarrow DSL$ secret key $\rightarrow$  Verschlüsselung Secure Shell  $\rightarrow$  SSH Segment 87 Sendmail  $\rightarrow$  Postfix

Server 171 Service Level Agreement  $\rightarrow$  SLA Session Initiation Protocol  $\rightarrow$  SIP Session-Layer 34  $S-HDSL \rightarrow DSL$ Sicherheit 176, 301 *Angriffsszenarien* 307 *Authentifizierung* 303 *Autorisierung* 303 *Datenintegrität* 303 *Dialer* 304 *Firewall* 310 *IP* 303 *Passwörter* 313 *Passwortliste* 536, 540 *Programme* 314 *Sicherheitslücken* 304 *Spyware* 304 *Trojaner* 311 *Viren* 304 *Virenscanner* 312 *WLAN* 326, 406 *WPA2* 66 *Würmer* 304 siegfried  $\rightarrow$  Linux Simple Network Management Protocol  $\rightarrow$ SNMP Simple Network Time Protocol  $\rightarrow$  NTP SIP *Begriff* 652 *Client ATA* 607 *Client Beispiel Snom* 608 *Client Fritz!Box Fon* 590 *Client IP-Telefon* 607 *Client PhonerLite* 588 *Info* 568 *Provider* 585 *SDP* 651 *Secure SIP (SIPS* 652  $SIPS \rightarrow SIP$ Skype 22, 565 SLA 79, 652 SlimFTPD 22  $\mathsf{SMB}\to\mathsf{Samba}$ SMTP 501, 652 Sniffer 263, 272 Sniffing 307 SNMP 105, 159, 164 *Agenten* 105

*Begriff* 652 *Community* 106, 163 *MIB* 106 *MIB Begriff* 646 *OID* 648 *RMON* 159, 651 *Traps* 106 Snort 22, 323 SNTP 652 Social Engineering 308  $Soft-PBX \rightarrow VolP$ Spanning Tree 159, 652 Spartial Multiplexing  $\rightarrow$  WLAN  $\text{Splitter} \rightarrow \text{DSL}$ Spoofing 308 Spyware 177, 304, 325 SQL 652  $\text{SRTP} \rightarrow \text{RTP}$ SSH 286, 385 *Client Windows* 285 *Konfiguration Linux* 286 *Sicherheit* 286 *WinSCP* 285 *X11-Tunnel* 289 Standardgateway  $\rightarrow$  Routing Stateful-Inspection-Firewall 372 Streaming *Client VLC* 556 *Datenraten* 555 *MP3* 560 *Server VLS* 556 *Video* 556 Stromverkabelung  $\rightarrow$  PLC Structured Query Language 652 ST-Stecker 122  $STUN \rightarrow VolP$ Subnetz  $\rightarrow$  IP Subnetzmaske  $\rightarrow$  IP, Netz-ID SUSE 169 *Hardware-Datenbank* 426 *openSUSE* 418 Switch 46, 156 *Backplane* 162 *GBIC* 159, 164, 643 *Gigabit* 158 *IGMP* 560 *Konsole* 163 *Layer 3* 165 *Loop* 159

*managebar* 159 *Mini* 157 *Modularer* 161 *Monitorport* 46 *NWay* 164 *RMON* 165 *Sicherheit* 278 *SNMP* 159 *Spanning Tree* 159 *Store and forward* 164 *Store&Forward* 156 *STP* 165 *Switching-Tabelle* 164 *Trunking* 159 *VLAN* 165 *Workgroup* 159 Symbole 18 Syslog-Server 279

#### **T**

TAE-Dose 120 Tauschbörse  $\rightarrow$  MLDonkey **TCP** *Begriff* 652 *Client Port* 95 *Flusskontrolle* 95 *Info* 94 *MSS* 647 *Port* 95 *Server Port* 35, 95 tcpdump 264, 274 Telefonkabel  $\rightarrow$  Kabel Telekommunikation 27 Telnet 284 *Client Windows* 285 *Sicherheit* 284 Terminal-Programm 163 Terminalservice  $\rightarrow$  RDP  $TFTP \rightarrow FTP$ Thin Client 294 Thunderbird 507 TIA 652  $TKIP \rightarrow WPA$ Token-Ring 30 Top Level Domain  $\rightarrow$  DNS TPM 177 tracepath 257

Traceroute 89, 242 *3D-Traceroute* 260 *Linux* 255 Transmission Control Protocol  $\rightarrow$  TCP Transport Control Protocol  $\rightarrow$  TCP  $Treei \rightarrow Windows$  od. Linux Tripleplay 80 Trojaner 311 Troubleshooting 231 *Allgemeines* 231 *ARP Windows* 239 *Beispiel* 233 *Bordmittel Windows* 239 *Checkliste* 238 *Fehlersuche* 231 *Firewall* 238 *ipconfig* 239 *IP-Konfiguration* 235 *ISO/OSI* 232 *Kabel* 234 *LAN-Party* 237 *Linux Bordmittel* 250 *NetBIOS* 245 *Paketanalyse* 263 *PING Windows* 241 *Tools Linux* 258, 270 *Tools Windows* 248 *Treiber* 234 *Windows Vista* 247 Trunking 132, 161 Tunnel 653  $T \text{URN} \rightarrow \text{VoIP}$ Twinax 45

#### **U**

UAC 176  $UAC \rightarrow Benutzerkontensteuerung$  $UAC \rightarrow User Account Control$ Übertragungsmedium 28 UDP 95 *Begriff* 653 UMTS 51, 82, 93, 653 *LTE* 82 Universal Mobile Telecommunications  $System \rightarrow UMTS$ Universal Plug and Play  $\rightarrow$  UPnP UNIX 615 UNIX-Anwendungen 173

Index

UnPnP 22 Unterbrechungsfreie Stromversorgung  $\rightarrow$ USV Uplink 162 UPnP 106, 653 *VoIP* 581 *Windows Vista* 186 USB 653 *Adapter* 145 *Homeplug-Adapter* 146 *LAN-Adapter* 145 *Praxis* 146 *USB 2.0* 145 *WLAN-Adapter* 146 User Account Control 176 User Datagram Service  $\rightarrow$  UDP USV 653

## **V**

VDSL 370  $VDSL \rightarrow DSL$ Verbindungsaufbau 94 Verdrillung 114 Verschlüsselung 341 *AES* 637 *asymmetrisch* 341 *DSA* 342 *ELGamal* 342 *E-Mail* 348 *GnuPG* 342 *Keysigning parties* 347 *Passphrase* 343 *symmetrisch* 341 *Tools Enigmail* 349 *Web of trust* 347 vi 208 *Linux* 624 *Suchen-Ersetzen* 627 Video on Demand 178 VideoLAN 22 Viren *Info* 304 *Scanner* 312, 325 Virtual Network Computing  $\rightarrow$  VNC Virtual PC Express 173 Virtual Private Network  $\rightarrow$  VPN Vista 15, 94, 137, 172, 173, 174 *Business* 172

*Drucker- und Dateifreigaben* 199 *Enterprise* 173 *Gadgets* 175 *Home Basic* 172 *Home Premium* 172 *IP-Einstellungen* 179 *IPv6* 180 *Jugendschutz* 187 *Oberfläche* 175 *Sicherheit* 176 *Starter* 172 *TCP-IP-Stack* 178 *Ultimate* 173, 174 *Webfilter* 187 Vista  $\rightarrow$  Windows Vista Vista Upgrade Advisor 174 VitalAgent 22, 267  $VLAN \rightarrow Ethernet$ VNC 22, 290 *Sicherheit* 292 *siegfried* 291, 293 *SUSE* 293 Voice over  $IP \rightarrow VolP$ VoIP 563 *Asterisk Dokumentation* 607 *Asterisk Info* 594 *Asterisk Installation* 596 *Asterisk ISDN* 596, 600 *Asterisk IVR* 605 *Asterisk Konfiguration* 597, 601 *Asterisk Mailbox* 605 *Asterisk starten* 598 *ATA DSL-Router* 375 *ATA Fritz!Box Fon* 591 *Begriff* 654 *Client Skype* 581 *Codec* 572 *E.164* 571 *ENUM* 571 *ENUM Begriff* 642 *Gasse* 586 *H.323* 567 *H.323 Begriff* 643 *Headset* 609 *Historisch* 563 *IAX* 569 *Internet-Telefonie* 563, 575 *IP-Telefonie* 563 *ITSP* 645

*IVR* 645 *LAN Voraussetzungen* 574 *Laufzeitschwankung* 575 *Least-Cost-Routing* 646 *MGCP* 570 *Migration* 595 *MOS* 572 *Ortsnetz* 585 *QoS* 576 *Rufnummernplan* 573 *Sicherheit Skype* 584 *Soft-PBX* 566 *STUN* 579 *STUN Begriff* 652 *TURN* 580 *TURN Begriff* 653 *UPnP* 581 *Wahlverfahren DTMF* 641 *Wahlverfahren IWV* 645 *Wahlverfahren MFV* 646 VPN 79 *Begriff* 654 *Info* 352 *IPSec* 353 *IPSec AH* 353 *IPSec ESP* 353 *IPSec IKE* 353 *L2TP* 353 *L2TP Begriff* 645 *OpenVPN* 391 *PPTP* 353, 649 *preshared keys* 354 *Server DSL-Router* 375 *Site-to-Site* 356 *WLAN* 333

#### **W**

Wake on  $\text{LAN} \rightarrow \text{Wol}$ WAN 654 Warchalking 329 Wardriving 328 Webfilter 187 Webmin 22, 171 *Benutzer* 446 *Dateinmanager* 467 *DHCP-Server* 468 *DNS* 454 *DNS-Client* 456

*Fetchmail* 500 *GRUB* 465 *Info* 419 *IP-Zugriffskontrolle* 447 *LILO* 465 *Login* 444 *MySQL* 511 *Netzwerkkonfiguration* 456 *NFS* 456 *Partitionierung Beispiele* 458 *Samba* 475 *siegfried* 440 *SSL* 439 *SUSE* 438 *Systemzeit* 521 *Theme* 446 WEP 54, 64, 65, 654 *Initialisierungsvektor* 331 *Key* 334 *Praxis* 334 *Sicherheit Aircrack* 531 *Sicherheit Airsnort* 537 *Sicherheit Praxis* 533, 538 *Sicherheit WepAttack* 540 *Tools AirSnort* 332 *Tools WEPCracker* 332 *Verschlüsselung* 331 Wepattack 22 Werkzeug 126 *Abisolierer* 111 *Crimpzange* 111, 114 *LSA-PLUS* 111 Whois 262 WiBro 63 Wide Area Network  $\rightarrow$  WAN Wifi-allicance Protected Access  $\rightarrow$  WPA WiMAX 62 Windows 167 *9x/Me* 193 *Active Directory* 637 *APIPA* 191, 415, 637 *Benutzerauthentifizierung* 204 *Datei Synchronisierung* 282 *Dateisystemberechtigung* 205 *Defender* 325 *DNS* 205 *Firewall Vista* 315 *Firewall XP* 196 *Freigabe* 199, 200

*Freigabe Datei* 199 *Freigabe Drucker Me* 202 *Freigabe einfache XP* 207 *Freigabe Probleme* 203 *Freigabe Vista* 184 *Freigabecenter Vista* 184 *Gast-Authentifizierung* 204, 205 *Hardware-Erkennung Vista* 178 *Hardwareerkennung XP* 189 *hosts XP* 191 *Internetverbindungsfreigabe* 644 *Investitionsschutz* 418 *IP-Adresse* 192 *ipconfig* 236 *IP-Konfiguration Vista* 179 *IP-Konfiguration XP* 189 *Jugendschutz Vista* 187 *Lifecycle* 167 *Namensauflösung* 204 *nbtstat* 245 *NDIS Begriff* 648 *netstat* 244 *Netzlaufwerk* 201 *Netzwerkcenter Vista* 184 *Netzwerkeinstellung XP* 189 *Netzwerkumgebung* 200 *Offline-Dateien* 282 *Patchday* 304 *PDC* 203 *Performance-Monitor* 245 *PING* 193, 241 *PING hrping* 554 *Remoteunterstützung* 297 *Router* 195 *Routing* 243 *Sicherheitsrichtline* 206 *Standardgateway* 193 *Subnetzmaske* 192 *Synchronisierungscenter* 283 *Tools* 259 *Traceroute* 242 *Treiber installieren* 414 *Troubleshooting Vista* 247 *Verschlüsselung GnuPG* 349 *Vista* 167, 172 *WLAN Aircrack* 533 *WLAN Client Vista* 338 *WLAN Client XP* 335 *WPA XP* 337

*wpa\_supplicant Windows* 338 *XP* 167, 188 Windows Vista 174 winipcfg.exe 237 WinPcap 22, 264 WINS 102, 103, 654 WinSCP 22 Wireless Equivalent Privacy  $\rightarrow$  WEP Wireless Fidelity  $\rightarrow$  WLAN, Wifi Wireless  $LAN \rightarrow WLAN$ Wireshark 179 WLAN 51, 53 *Accesslist* 326, 329 *ACKnowledge* 54 *Ad-hoc-Modus* 53 *Antenne* 55, 143 *Antennenausrichtung* 59 *Beacon* 330 *Begriff* 654 *BSS* 53, 639 *Channel Bonding* 58 *Chipsätze* 219 *Client XP* 335 *Concatenation* 59 *CSMA/CA* 53, 640 *DFS* 56 *DIFS* 58 *DSSS* 55, 641 *DTIM* 330, 641 *EIRP* 143, 641 *Empfang* 130 *Enhanced Wireless Consortium* 59 *FHSS* 642 *Fragmentation* 330 *Frame Aggregation* 59 *Frame Bursting* 58 *Funkkanal* 57 *IBSS* 53, 644 *IEEE 802.11i* 334 *IEEE 802.1x* 334 *IFS* 54, 644 *Info* 50 *Infrastruktur-Modus* 53 *IP-Telefon* 608 *ISM* 645 *ISM-Band* 50 *Kanalwahl* 142 *Karte* 413 *LEAP* 332

*MIMO* 59, 61 *MIMO Begriff* 647 *Monitormodus* 220 *Netzwerkkarte* 130 *Nitro* 58 *Open-System* 326 *Packet Aggregation* 59 *Packet Bursting* 58 *PAM* 330 *PBCC* 55, 649 *Performance* 543, 546 *Planung* 405 *Preamble Type* 331 *Prism-Chipsatz* 221 *Repeater* 143 *Roaming* 54 *RTS* 330 *Sendeleistung* 59, 142 *Shared Key* 327 *Sicherheit* 326, 406, 414, 531 *SIFS* 58 *Spartial Multiplexing* 61 *SSID* 64, 326, 652 *TIM* 330 *TIM Begriff* 653 *Tools Linux kismet* 542 *Tools Linux wavemon* 542 *Tools Netstumbler* 328 *TPC* 56, 653 *Überlick* 52 *Verschlüsselung* 65 *VPN* 333 *Wardriving* 328 *WDS* 654  $WEP \rightarrow WEP$  54 *WiFi Alliance* 54 *WiFi Finder* 142 *WiFi Info* 63 *wlan-ng* 221 *WPA s. WPA Zertifizierung* 63 wlcardconfig 226 WoL 132, 654 wordlist 22 WPA 144

*Adhoc Modus* 338 *AES* 336 *Begriff* 654 *CCMP* 639 *IEEE 802.1x* 337 *Info* 64 *MIC* 336, 647 *Passphrase* 333, 338 *Praxis* 336 *PSK* 337 *Sicherheit Aircrack* 531 *Sicherheit Praxis* 536 *TKIP* 336, 653 *Verschlüsselung* 332 *WPA2* 65, 333 wpa\_supplicant 224 WPAN 654 Würmer 304 WWW 301

#### **X**

X.21 81 X.25 81 X11 287 *Beispiel* 289 *Sicherheit* 288, 289 *SSH-Tunnel* 289 Xbox 186 XBox360 178  $XFree86 \rightarrow X11$ xhost 288 x-Lite  $\rightarrow$  SIP, SIP-Client xnetload 272 xosview 272 xterm 287

#### **Y**

YaST 171

## **Z**

Zeitschaltuhr 378  $Zeit-Server \rightarrow NTP$